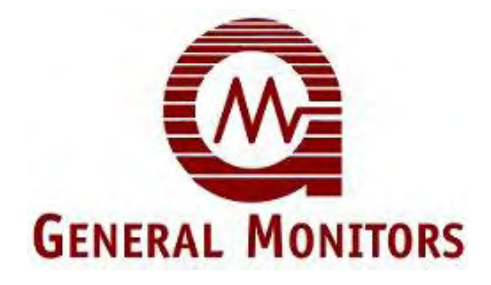

# Modèle S4100T

Smart Transmitter de sulfure d'hydrogène

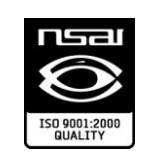

Les informations et données techniques contenues dans le présent document ne peuvent être utilisées et diffusées que dans la mesure des autorisations écrites et spécifiques de General Monitors.

#### **Manuel d'instruction 10/11**

General Monitors se réserve le droit de modifier les spécifications et modèles publiés sans avis préalable.

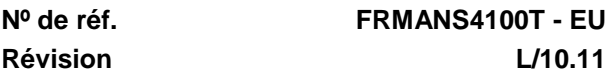

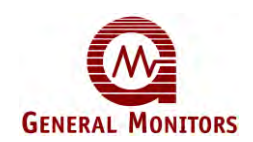

## **Déclaration de garantie**

General Monitors garantit que le modèle S4100T ne comporte aucun défaut matériel ou de fabrication pour une utilisation normale et un entretien régulier. Cette garantie est valable deux (2) ans à compter de la date d'expédition. General Monitors s'engage à réparer ou à remplacer gratuitement tout matériel défectueux pendant la durée de cette garantie. L'évaluation de la nature et de la responsabilité du défaut du matériel ou du dommage causé à celui-ci est effectuée par le personnel de General Monitors. Tout matériel défectueux ou endommagé devra être retourné, frais d'envoi payés, directement à l'usine General Monitors ou au revendeur qui l'a expédié. Dans tous les cas, la garantie ne peut excéder la valeur de l'équipement fourni par General Monitors. Le client assume toute responsabilité liée à une mauvaise utilisation de l'équipement par ses employés ou toute autre personne. Les garanties dépendent d'une bonne utilisation de l'application pour laquelle le produit a été conçu et ne couvrent en aucun cas les équipements modifiés ou réparés sans l'accord explicite de General Monitors, le matériel mal entretenu ou mal utilisé, accidentellement endommagé, mal installé ou utilisé avec une application inadaptée ou sur laquelle l'identification a été effacée ou modifiée. En dehors de la garantie explicite, ci-dessus spécifiée, General Monitors ne reconnaît aucune garantie pour les produits vendus, y compris les garanties implicites de qualité marchande et de valeur adaptative. Les garanties expressément mentionnées dans ce document remplacent toute autre obligation ou responsabilité imputable à General Monitors et concernant d'éventuels dommages, y compris, mais sans se limiter à ceuxci, les dommages corrélatifs survenant au cours ou à l'occasion de l'utilisation ou du fonctionnement du produit.

## **Avertissements**

L'appareil doit être étalonné au moins une fois tous les trois mois. Veuillez vous reporter à la section 4.1.

Consultez attentivement la sous-section 3.4 Substances toxiques néfastes au détecteur.

Veuillez installer et entretenir tout matériel de zone à risque conformément aux directives et pratiques du pays concerné. Reportez-vous à la section 3 Installation.

Afin d'assurer la conformité aux mesures de sécurité et aux pratiques nécessaires à une bonne installation, le modèle S4100T doit être protégé par un fusible "T" en ligne de 500 mA PC≥ 1500A Char si la tension au niveau de l'unité est comprise entre 18 VCC et 35 VCC au niveau de la ligne d'alimentation de 24 VCC.

**Remarque :** La série d'amplificateurs de déclenchement de General Monitors utilise le fusible de 500 mA de manière standard.

Afin d'assurer la conformité aux mesures de sécurité et aux pratiques nécessaires à une bonne installation, le modèle S4100T doit être protégé par un fusible "F" en ligne de 63 mA; PC 
ightar 1500A Char au niveau de la ligne de sortie analogique.

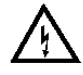

**AVERTISSEMENT** : Seul du personnel compétent et qualifié est habilité à procéder à l'installation et à l'entretien de ce matériel.

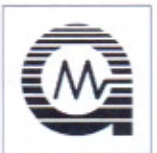

## **General Monitors Model S4100T**

#### E C Declaration of Conformity in accordance with EC & ATEX Directives

We at General Monitors Ireland Ltd., Ballybrit Business Park, Galway, Republic of Ireland, hereby declare that the equipment described below, both in its basic design and construction, and in the version or versions marketed by us, conforms to the relevant safety and health related requirements of the appropriate EC Directives, only as follows:

Conform to the protection requirements of EMC Directive 2004/108/EC Report Numbers EM01006462. ITS Testing and Certification Ltd. ITS House, Cleeve Road, Leatherhead Surrey KT22 7SB, England Relevant Standards: EN 50270

EN55011: ENV50204 EN 61000-4-2: EN 61000-4-4: EN 61000-4-6 EN 61000-4-3: EN 61000-4-5: EN 61000-4-8

b) Sira Certification Service, notified body number 0518 in accordance with Article 9 of Directive 94/9/EC of 23 March 1994, certifies that this equipment has been found to comply with the Essential Health and Safety Requirements relating to the design and construction of equipment intended for use in potentially explosive atmospheres given in Annex II to the Directive. Certificate No. 99ATEX3180.

Relevant standards: EN50014:1997 (amendments A1&A2) EN50019:1994 EN50028:1987

General Monitors Ireland Ltd confirms that the requirements of these standards have been reviewed against  $\mathbf{c}$ EN60079-0:2009, EN60079-7:2007 and EN60079-18:2009 and there were no differences affecting the latest technical knowledge for the product on this declaration.

This declaration shall cease to be valid if modifications are made to the equipment without our approval.

#### PRODUCT: S4100T Intelligent Sensor H<sub>2</sub>S Gas

It is ensured through internal measures and our ISO9001: 2008 certifications that series production units conform at all times to the requirements of these current EC Directives and relevant standards.

#### Note: The Following Information applies to ATEX.

This equipment has not been assured for use as a safety related device under the terms of Directive 94/9/EC EHSR 1.5. This means that the gas detector cannot be used as a means of reducing the risk in a hazardous area. For example, a Type n motor (cat3) could not be used in a Zone 1 area, when used with a gas detector that is connected to a trip that switches off the motor in the event of a gas release being detected. Normally a type n motor could only be used in a Zone 2 area.

#### **ATEX Certificate Markings.**

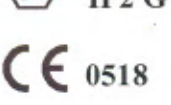

**SIRA 99ATEX3180** 

Cecil Lenihan

Responsible Person:

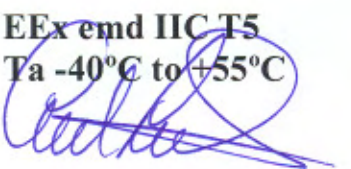

**EEx emd IIC T4** Ta-40 $^{\circ}$ C to +70 $^{\circ}$ C

Date: 4-05-11

The signatory acts on behalf of company management, and with full power of attorney

General Manager European Operations

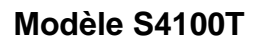

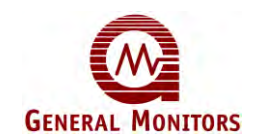

## Table des matières

#### Page

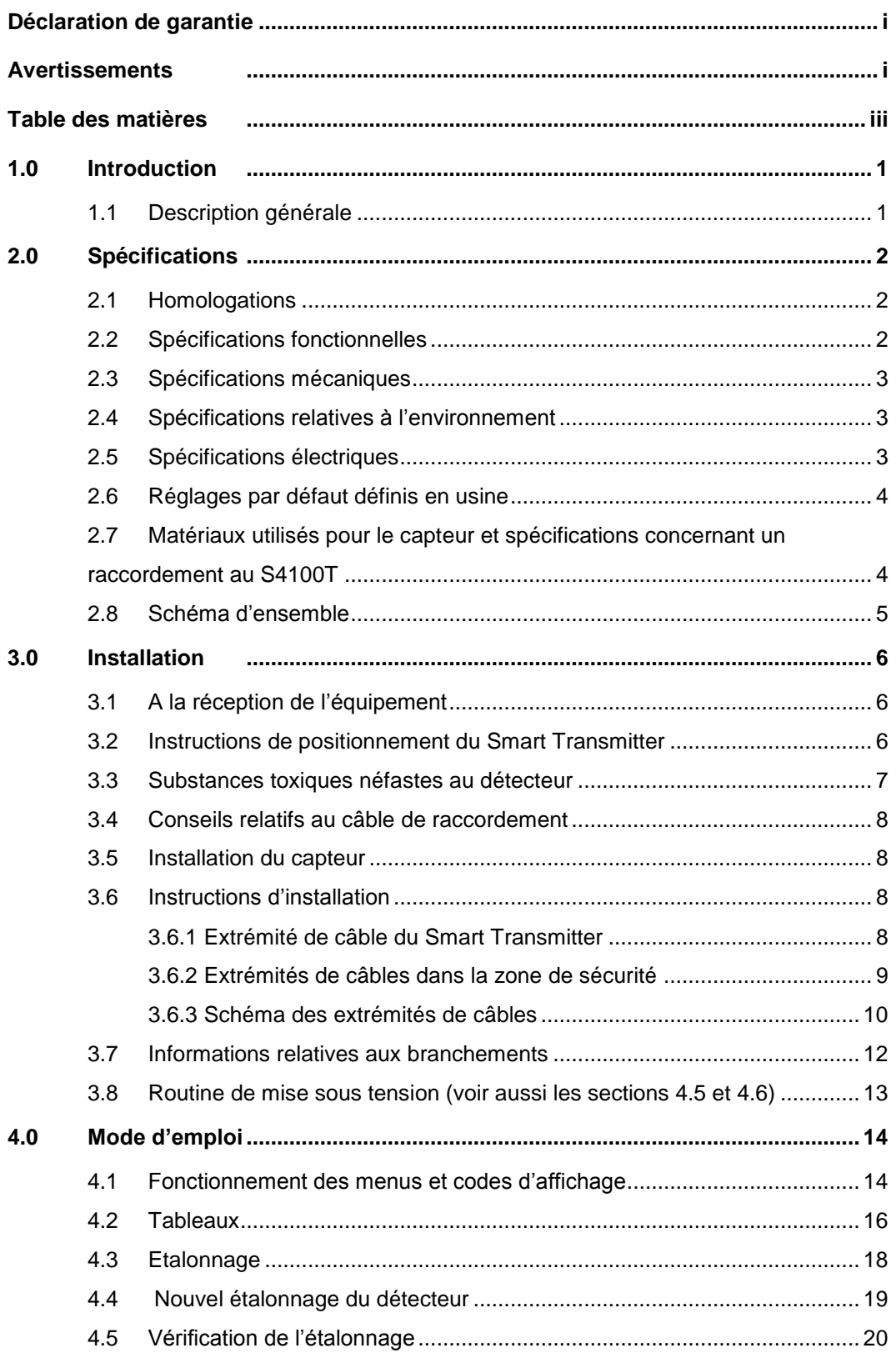

#### Modèle S4100T

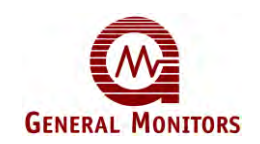

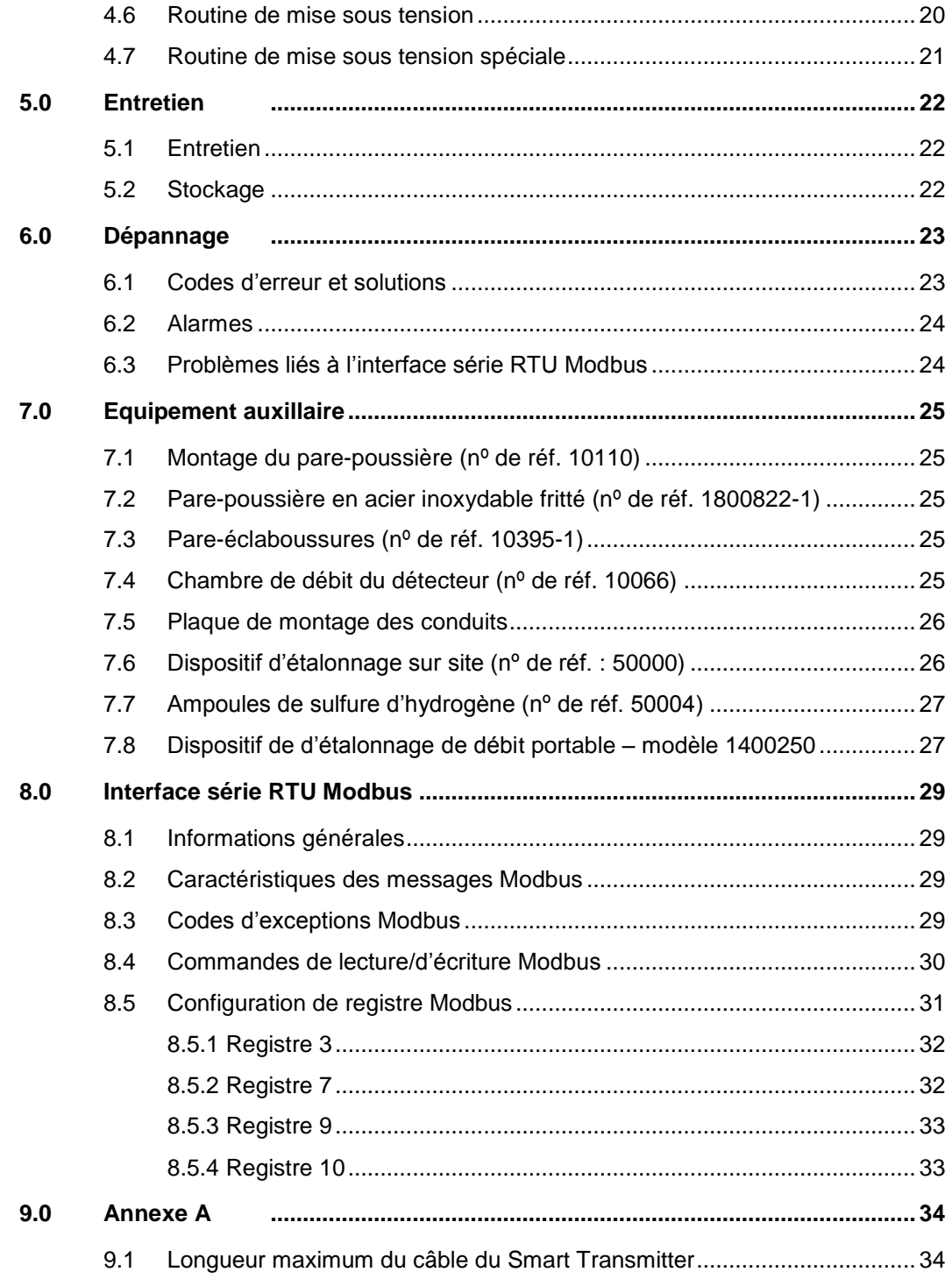

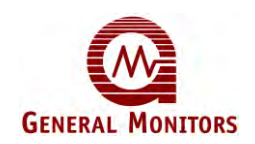

## **1.0 Introduction**

### **1.1 Description générale**

Le Smart Transmitter S4100T de General Monitors est un moniteur à étalonnage à point unique de sulfure d'hydrogène, autonome et extrêmement fiable, contrôlé par microprocesseur et équipé d'un affichage à 3 caractères. Il est connecté à l'équipement de surveillance et d'arrêt d'urgence de l'utilisateur par l'intermédiaire d'un câble gainé et blindé.

Il est conçu pour mesurer et afficher des concentrations de sulfure d'hydrogène dans l'une des trois échelles suivantes : de 0 à 20 ppm (partie par million), de 0 à 50 ppm et de 0 à 100 ppm mais continue d'afficher des concentrations jusqu'à 120 % de FSD (frame start delimiter : délimiteur de début de trame).

L'utilisateur n'a besoin de procéder à aucun réglage. Le dispositif enregistre le nombre d'étalonnage réussis, calcule la résistance du détecteur en kilohm lors de l'étalonnage et stocke les données dans la mémoire non volatile, avec les paramètres d'étalonnage et de configuration.

L'intégralité des modules électroniques est entièrement encapsulée, conformément aux normes en vigueur.

L'interface utilisateur du Smart Transmitter est pilotée par menus. Il est également possible d'accéder à l'appareil par le biais de l'interface série Dual Modbus RTU.

La précision du Smart Transmitter dépend du réétalonnage de routine qui doit être effectué au moins tous les 90 jours. Cette procédure est extrêmement simple et peut être effectuée par une seule personne en suivant les invites de l'affichage numérique. L'étalonnage peut être effectué en moins de 5 minutes. Tous les paramètres d'étalonnage font l'objet de tests de routines logicielles avancées avant d'être acceptés. Toute erreur détectée apparaît sur l'affichage numérique au moyen d'un code d'erreur approprié.

Le sulfure d'hydrogène est un gaz extrêmement dangereux. Pour des performances optimales, les détecteurs doivent être testés à intervalles fréquents, en particulier dans des zones où le risque de fuite est considéré comme important ou dans des environnements où le détecteur risque d'être bloqué ou endommagé par des conditions ambiantes adverses.

General Monitors est reconnu comme leader en matière de détection de gaz et une équipe d'experts est constamment disponible pour fournir des conseils ou une assistance technique si nécessaire.

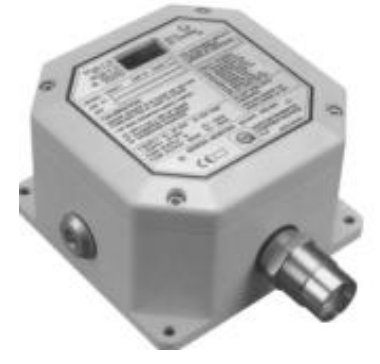

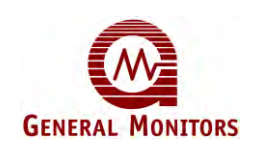

## **2.0 Spécifications**

## **2.1 Homologations**

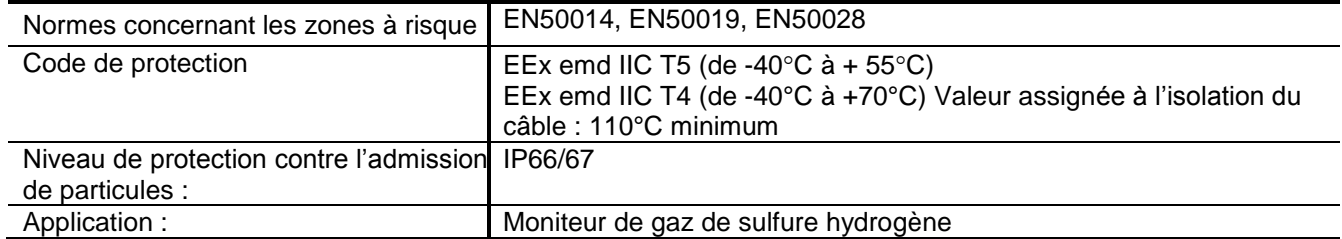

## **2.2 Spécifications fonctionnelles**

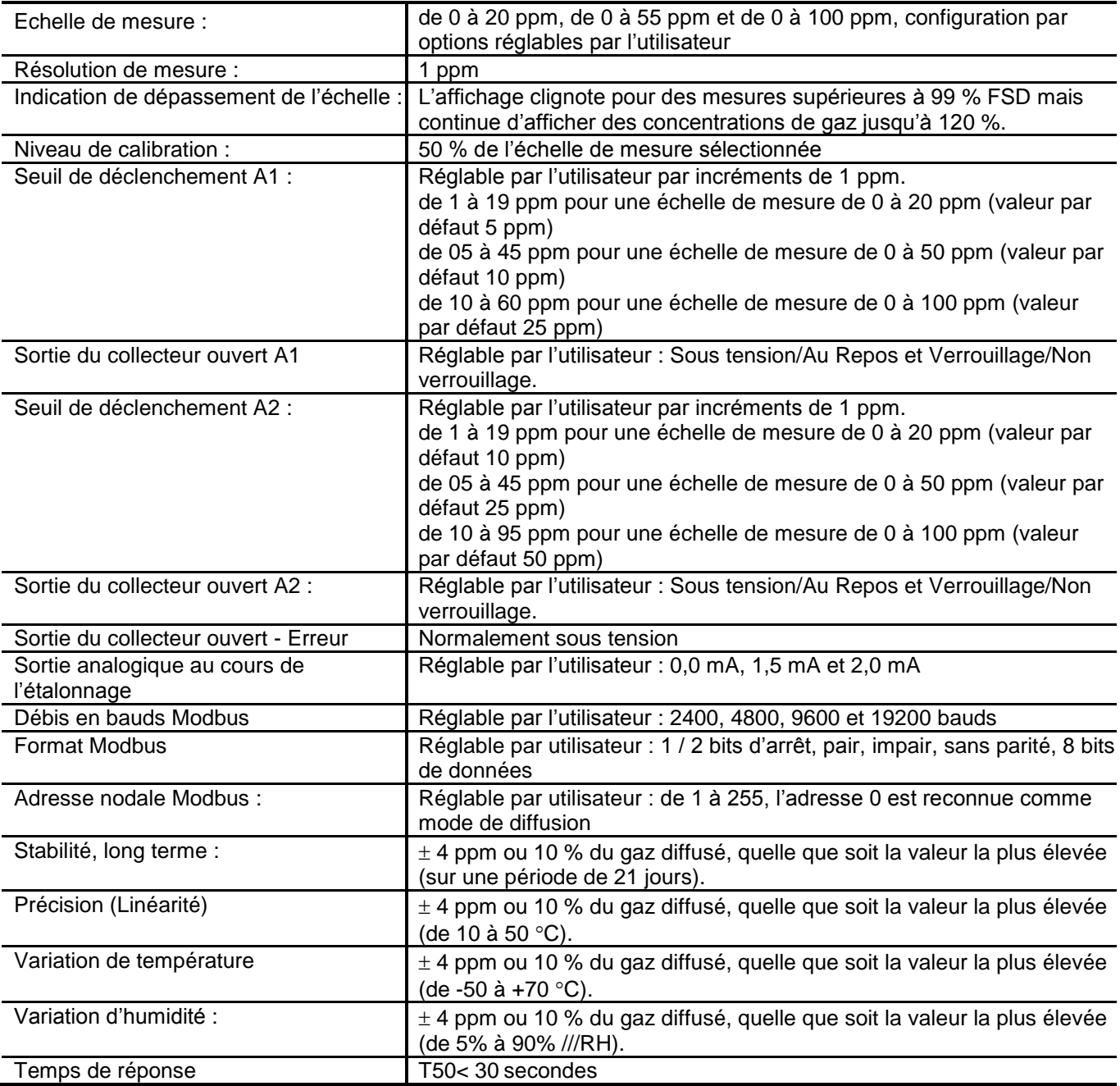

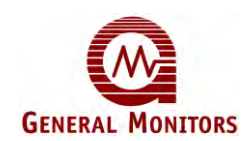

## **2.3 Spécifications mécaniques**

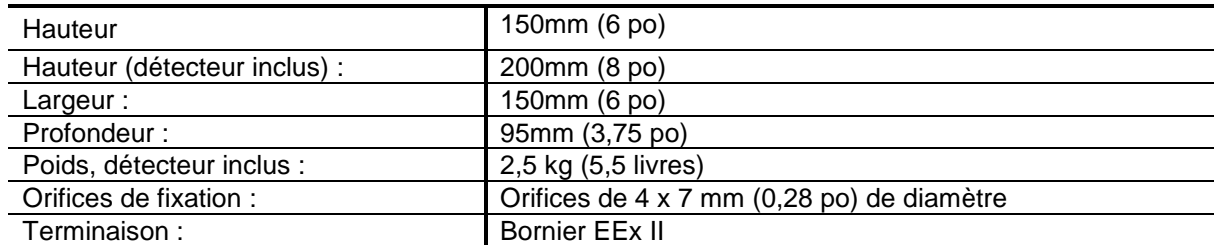

## **2.4 Spécifications relatives à l'environnement**

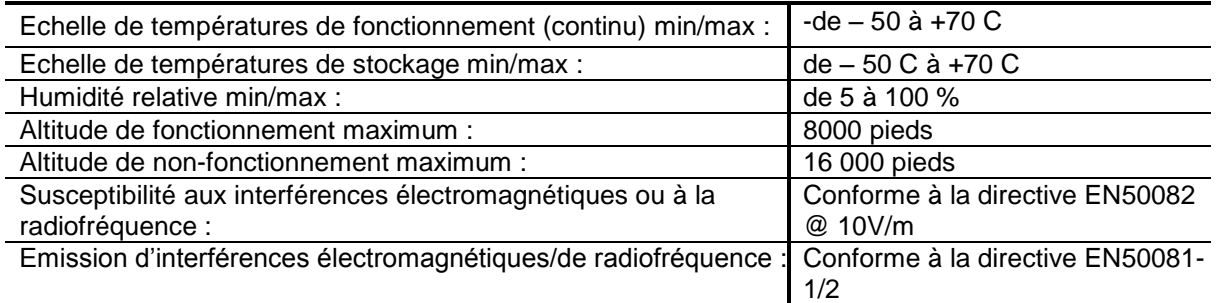

## **2.5 Spécifications électriques**

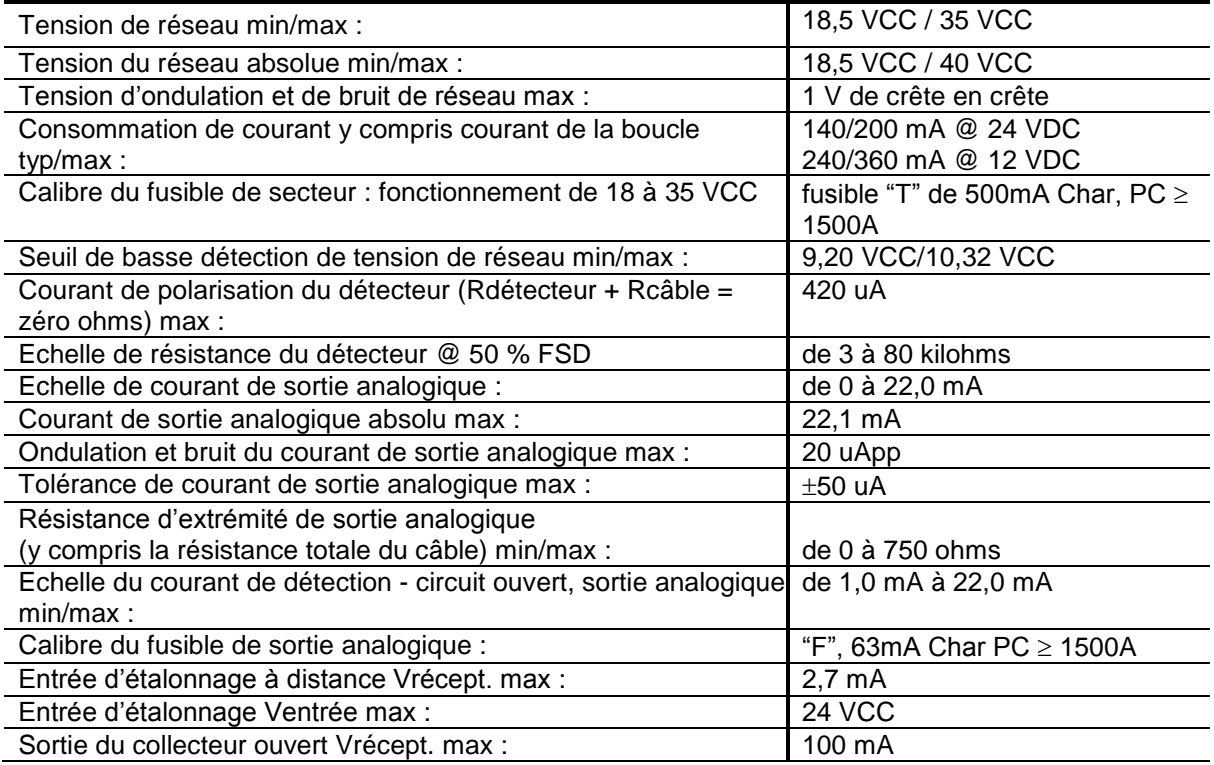

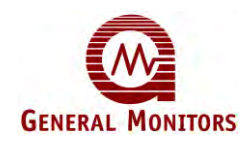

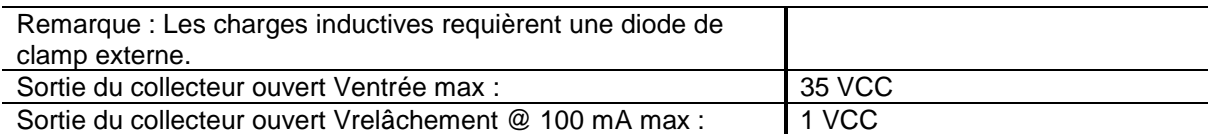

## **2.6 Réglages par défaut définis en usine**

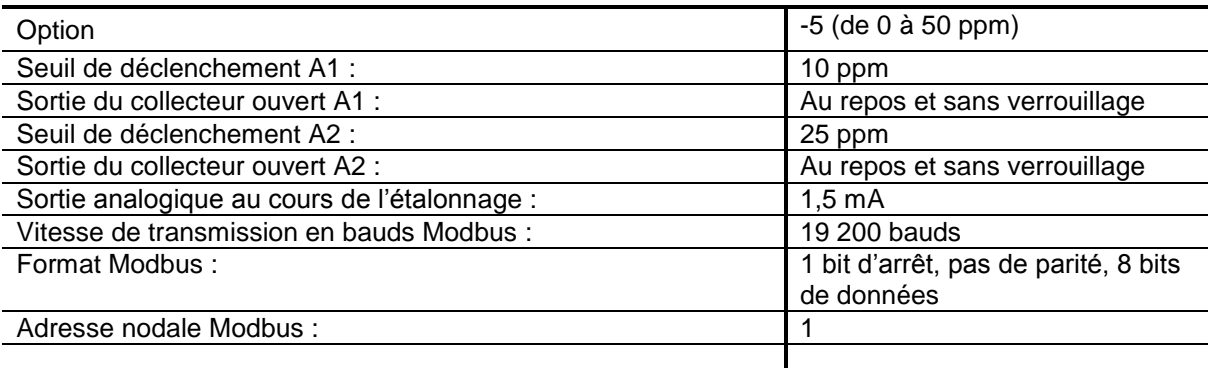

#### **2.7 Matériaux utilisés pour le capteur et spécifications concernant un raccordement au S4100T**

Les capteurs General Monitors (51457-X) sont en acier inoxydable de type 316. Leur température et classification sont donc :

EEx emd IIC T5 (Tamb - 40ºC à + 55ºC)

EEx emd IIC T4 (Tamb - 40ºC à + 70ºC) lorsque les capteurs sont montés sur des unités S4100T, uniquement.

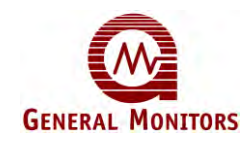

#### **2.8 Schéma d'ensemble**

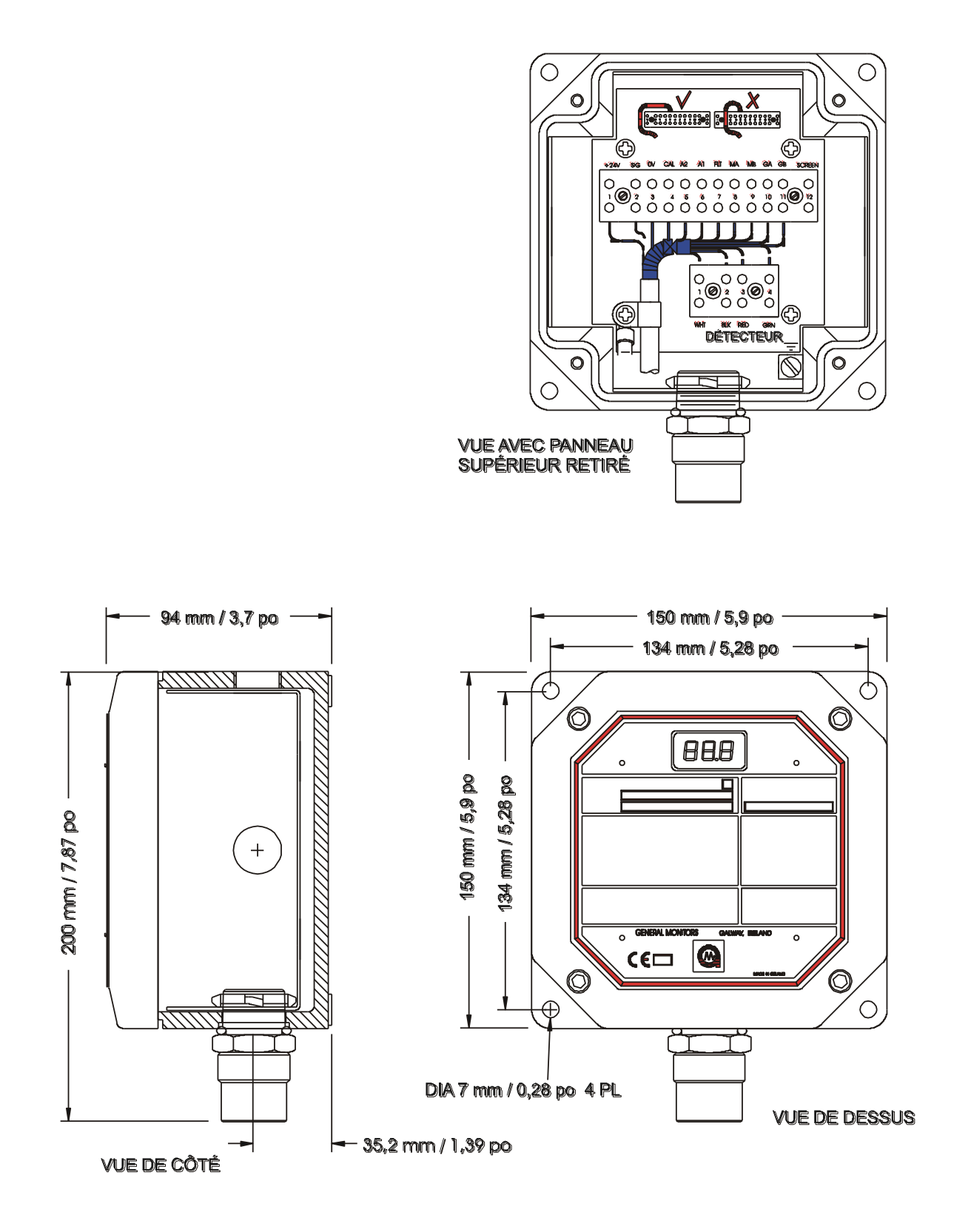

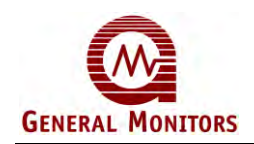

## **3.0 Installation**

**AVERTISSEMENT** : Seul du personnel compétent et qualifié est habilité à procéder à l'installation et à l'entretien de ce matériel.

#### **3.1 A la réception de l'équipement**

Tous les dispositifs expédiés par General Monitors sont conditionnés dans un emballage solide et sont entourés d'une protection anti-choc qui offre un degré considérable de protection contre des chocs éventuels. Le contenu doit être retiré de son emballage avec précaution et doit faire l'objet d'une vérification par rapport au bordereau de livraison joint à la commande.

Dans le cas où le contenu de l'emballage ne correspondrait pas au bordereau de livraison, vous disposez d'un délai de 10 jours après réception du matériel pour le signaler à General Monitors. General Monitors ne pourra être tenu responsable d'éventuelles omissions qui n'auraient pas fait l'objet d'une réclamation dans les délais mentionnés ci-dessus.

Dans le cas où le contenu de la livraison aurait été endommagé, vous devez le signaler immédiatement au transporteur et déposer une réclamation.

Toute correspondance subséquente adressée à General Monitors doit indiquer les numéros de référence et de série de l'équipement concerné.

#### **3.2 Instructions de positionnement du Smart Transmitter**

Les instructions suivantes relatives au positionnement d'installation du Smart Transmitter doivent être observées :

- Prenez en considération la façon dont les fuites de gaz se disperseront. Placez le Smart Transmitter à un endroit ou les courants d'air dominants sont susceptibles de limiter la quantité maximum de fuite de gaz mais à une distance suffisante des points de fuite mineurs de façon à éviter les fausses alertes.
- Le sulfure d'hydrogène est plus lourd que l'air et à tendance à s'accumuler au niveau du sol. Il ne faut cependant pas prendre en considération cette propriété dans la sélection de l'emplacement du détecteur. Les concentrations inférieures de gaz qui résultent de la dilution naturelle dans l'atmosphère seront emportées par les courants d'air dominants. En règle générale, le Smart Transmitter devrait être situé légèrement au-dessus du niveau du sol (mais hors de portée d'éclaboussures éventuelles) et relativement proche des points de fuite plausibles afin d'éviter une dilution excessive.
- Positionnez le Smart Transmitter de façon à faciliter les réétalonnages de routine (reportez-vous à la section « Equipement auxiliaire » pour de plus amples détails à ce sujet). Assurez-vous en particulier que son mode de fixation laisse assez de place pour permettre l'installation du dispositif d'étalonnage sur site (nº de réf. 50000). Assurez-vous que le mode de fixation permet le remplacement d'un détecteur défectueux et que tous les accessoires sont facilement accessibles. Vérifiez que les consignes relatives à l'étalonnage et à l'affichage sont visibles dans des conditions météorologiques normales et ce en toutes circonstances. Nous préconisons l'utilisation d'un écran fournissant une protection contre la pluie et les rayons du soleil en cas d'utilisation de l'appareil à l'extérieur : cet écran offre en effet une protection contre la chaleur et la lumière solaire directe ainsi que contre les effets indésirables des impuretés dues à la pluie, tout en améliorant la visibilité de l'affichage par temps ensoleillé.

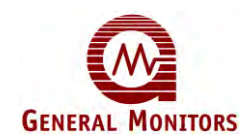

- Respectez les limites de température ambiante figurant dans la liste des spécifications. En cas d'utilisation d'un système d'échantillonnage de préconditionnement, assurez-vous que les vapeurs ne se condensent pas à l'intérieur des tuyaux concernés.
- Lors de la fixation de l'appareil, veillez autant que possible à ce qu'il ne soit soumis à aucun choc ou vibration. Evitez de fixer les Smart Transmitters à toute installation ou structure soumise à des chocs ou des vibrations de grande amplitude.
- Sélectionnez des accessoires appropriés (reportez-vous à la section 7 « Equipement auxilliaire ») afin de protéger le détecteur contre des vents violents, de la pluie, de la poussière, d'éventuelles éclaboussures ainsi que tout autre danger lié à l'environnement de l'appareil.
- Evitez tout emplacement où le Smart Transmitter serait soumis à une forte interférence électromagnétique (champ de force supérieur à 10 V/m), comme celle existant à proximité des transmetteurs radio, machines à souder, alimentations en courant commuté, inverseurs, chargeurs, systèmes d'allumage, générateurs, commutateurs, projecteurs ou tout autre équipement de commutation à haute fréquence ou à grande puissance. N'utilisez pas de talkies-walkies à moins de 0,75 m du Smart Transmitter.

#### **3.3 Substances toxiques néfastes au détecteur**

L'exposition prolongée à certaines atmosphères peut avoir des effets néfastes sur les détecteurs.

Les silicones contenues dans les graisses et les aérosols ne sont pas sont à proprement parler des substances toxiques mais elles sont susceptibles de former une pellicule et donc de diminuer les performances des détecteurs.

Parmi les autres substances qui engendrent des effets nuisibles, on trouve les vapeurs d'acides minéraux et les vapeurs caustiques qui attaquent la structure même du détecteur.

La présence de telles vapeurs nocives n'implique pas cependant que le détecteur de General Monitors ne peut pas être utilisé dans ces emplacements. Une analyse attentive de l'air ambiant doit être menée à bien et l'utilisateur doit être conscient du fait que le détecteur doit faire l'objet d'étalonnages plus rapprochés.

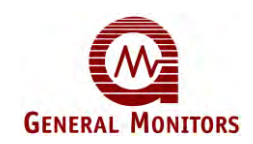

#### **3.4 Conseils relatifs au câble de raccordement**

- Le Smart Transmitter requiert l'utilisation d'un câble de raccordement protégé par une gaine (bouclier) et un blindage intégral. Les câbles conformes à la norme BS5308, section 2, de type 2 ou équivalents peuvent être utilisés.
- Les câbles de raccordement doivent être tenus éloignés des câbles d'alimentation et autres câbles « bruyants ». Evitez la proximité de câbles de transmetteurs radio, d'appareils de soudure, d'alimentation en courant commuté, d'inverseurs, de chargeurs, de systèmes d'allumage, de générateurs, de commutateurs, de projecteurs et de tout autre équipement de commutation à haute fréquence ou à grande puissance. En règle générale, la distance séparant le dispositif des autres câbles doit être d'au moins 1 m. Cette distance devra être augmentée lorsqu'il est impossible d'éviter que les câbles soient posés en parallèle sur de longues distances. Evitez de disposer les tranchées de câbles à proximité d'un chemin de mise à la terre d'un paratonnerre.
- Achevez tous les tests d'isolation du câble **avant** de brancher l'une ou l'autre de ses extrémités.
- General Monitors conseille de ne pas utiliser de sabot de câble ou de pince de sertissage dans les boîtes de dérivation ou les bornes des boîtiers de connexion. Un sertissage de mauvaise qualité peut être à l'origine de connexions défectueuses en cas de variations de température. Nous conseillons donc de terminer le câble ou les fils tels quels et ce plus particulièrement dans les applications de détecteur à distance.

#### **3.5 Installation du capteur**

Les capteurs General Monitors disposent d'un filetage ¾ NPT qui permet de les fixer à l'intérieur du boîtier de dérivation via une entrée usinée à cet effet. Chaque capteur doit être équipé d'un joint torique et d'un contre-écrou adaptés afin de permettre un montage adéquat. Pour monter le capteur dans le boîtier de dérivation, faire passer les câbles dans le joint torique et visser le capteur jusqu'au bout du filetage ¾ NPT. Insérer ensuite le capteur via l'orifice d'entrée du boîtier de dérivation et le fixer à l'aide du contre-écrou ¾ NPT. Le capteur doit être suffisamment vissé pour permettre une bonne étanchéité mais pas au point d'endommager le joint torique. Les câbles de couleur doivent ensuite être reliés aux emplacements adéquats du connecteur, monté et étiqueté à cet effet, dans le boîtier de dérivation. Faire particulièrement attention à ne pas trop serrer le raccord au niveau de l'isolation des câbles.

### **3.6 Instructions d'installation**

### **3.6.1 Extrémité de câble du Smart Transmitter**

- L'installation du Smart Transmitter doit répondre aux exigences des certificats de conformité et des règles en vigueur dans le pays concerné.
- En cas d'utilisation du détecteur de gaz, assurez-vous qu'il est dirigé vers le bas de façon à fournir une protection contre la pluie et l'accumulation de dépôts.

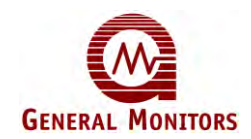

- Assurez-vous que des raccords de câbles Exe approuvés sont utilisés et qu'ils sont installés conformément aux instructions fournies par le fabricant.
- Les raccords de câbles doivent être connectés électriquement à la plaque de continuité au moyen d'un écrou adéquat. L'armure du câble doit se terminer dans le raccord afin d'assurer un bon contact électrique.
- Les gaines des câbles (conducteurs de drainage) doivent tous être raccordés au terminal isolé à l'intérieur du boîtier du transmetteur (et de la boîte de jonction du détecteur si le détecteur est monté à distance). Les gaines des câbles ne doivent en aucun cas être en contact électrique avec les circuits électroniques du Smart Transmitter ou du détecteur.
- Effectuez un branchement de mise à la terre selon les normes en vigueur du pays concerné, le cas échéant.
- Assurez-vous qu'aucun fil électrique ne passe au-dessus des blocs des connecteurs : il risque sinon d'être coincer entre les blocs et le module électronique lors de la fermeture du panneau.
- Lors de la fermeture du panneau, assurez-vous que le câble électrique et la bride de masse du module électronique sont convenablement mis en place à l'intérieur de la boîte. Mettez le panneau en place et vérifiez qu'il s'ajuste parfaitement à la boîte avant de resserrer les vis.

#### **3.6.2 Extrémités de câbles dans la zone de sécurité**

- L'armure du câble doit être connectée à la prise de terre de sécurité.
- L'écran de câble (fil de blindage) et le retour de l'alimentation en électricité (OV) doivent être connectés à la prise de terre de l'instrument.
- L'alimentation en électricité ou le système de distribution de l'électricité utilisés doivent être conformes aux normes EN5008 I-1/2 et EN60101-1.
- L'alimentation en électricité, l'amplificateur du signal d'arrêt GM ainsi que la sortie analogique doivent être équipés d'un fusible conforme aux spécifications du Smart Transmitter.

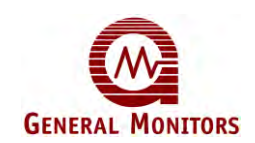

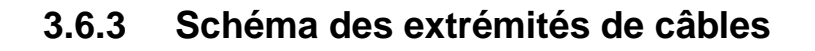

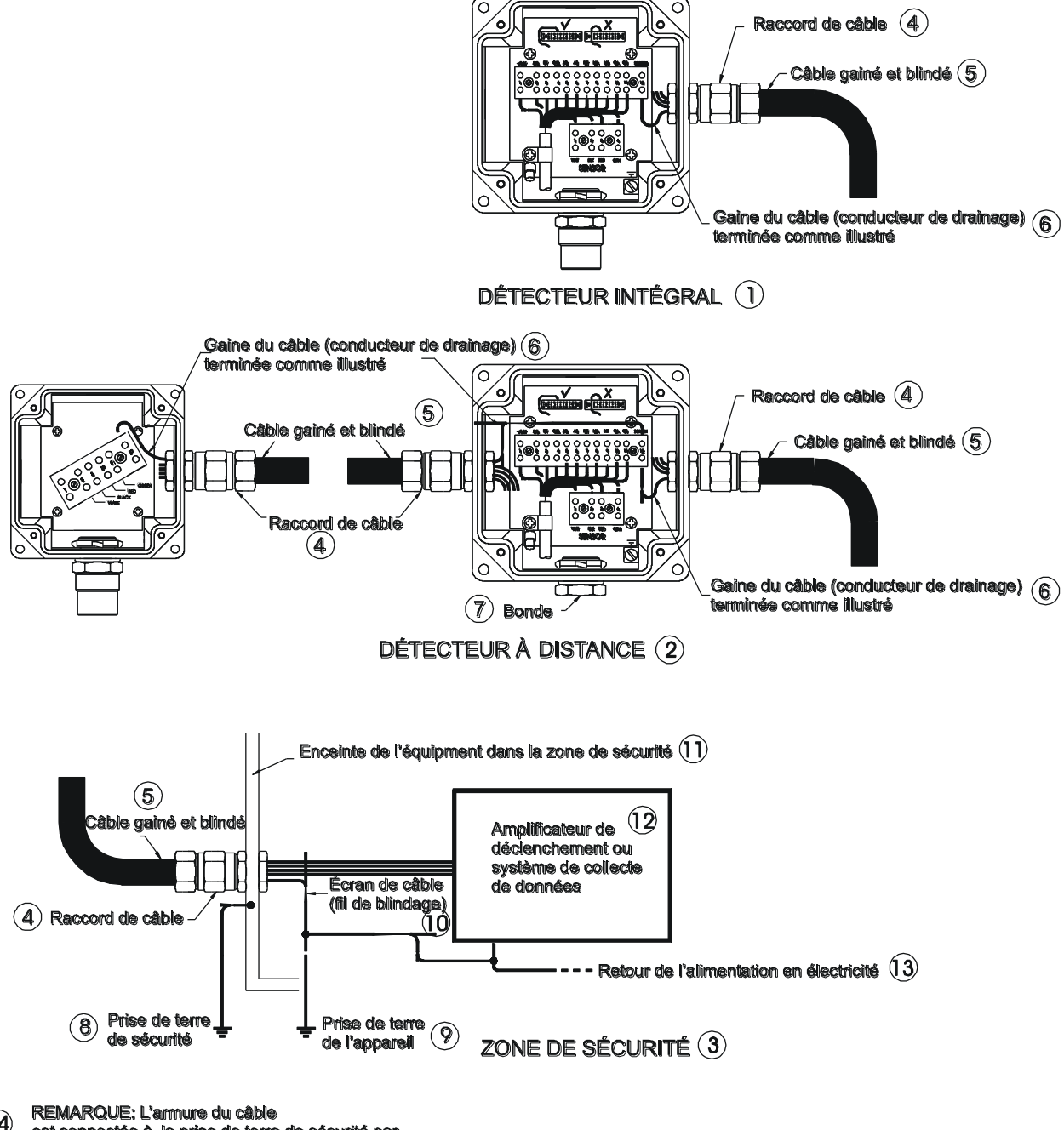

REMARQUE: L'armure du câble<br>est connectée à la prise de terre de sécurité par<br>l'intermédiaire du raccord de câble ou  $\mathbf{r}$ d'une autre manière

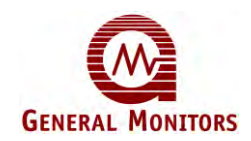

La capacité électrique pour toutes les sorties du collecteur ouvert est de 100 mA @ 35 VCC.

Le diagramme ci-dessous illustre certains circuits externes du collecteur ouvert classiques.

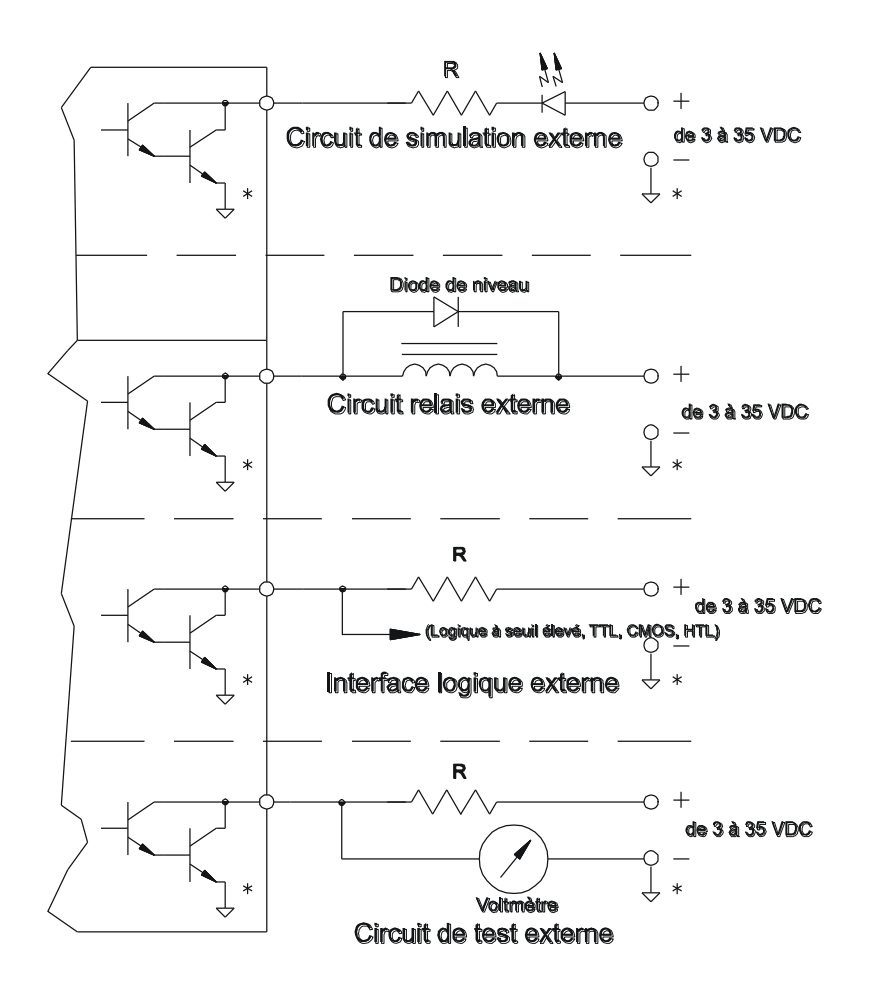

\* Remarque: Tous les câblages partagés du système  $(\bigcup\limits_{{\bf C}}^{\bf C})$  doivent être reliés entre eux.

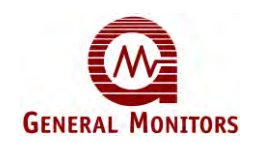

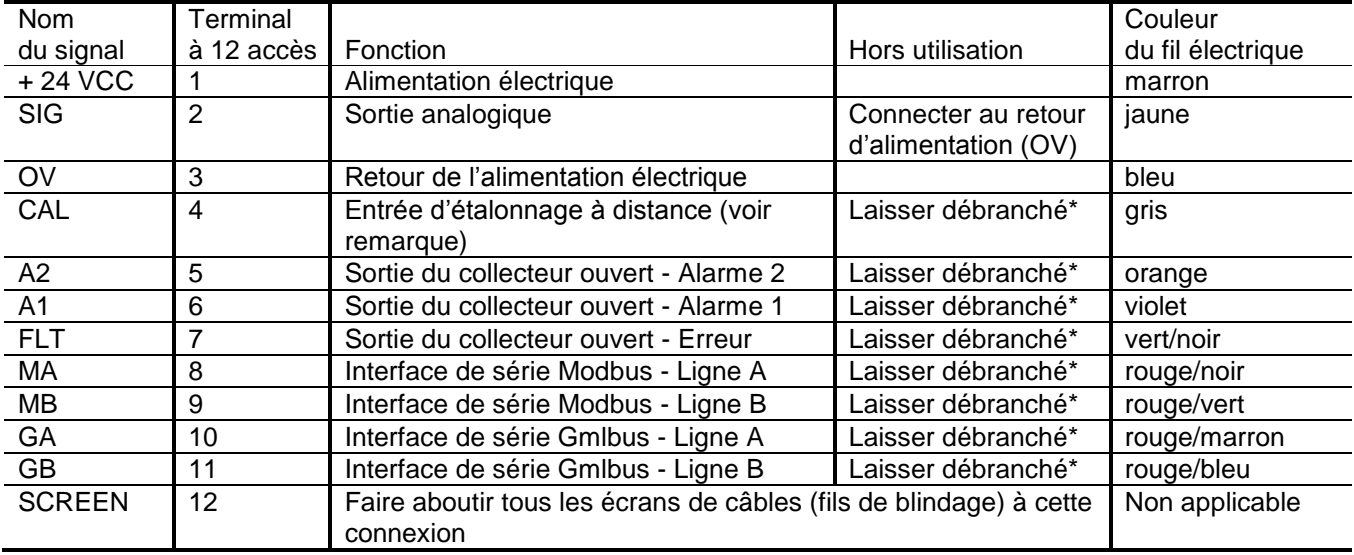

#### **3.7 Informations relatives aux branchements**

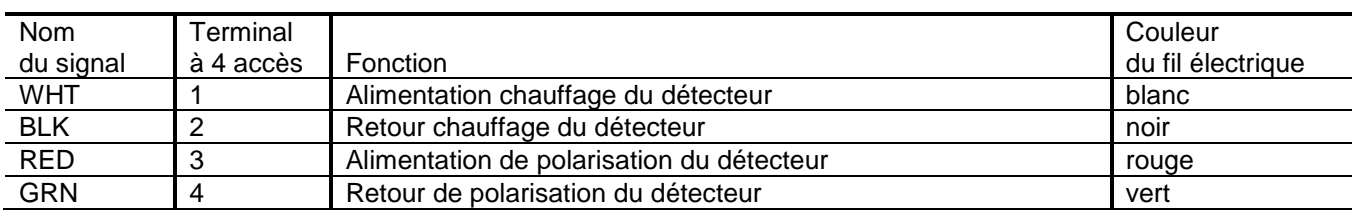

\* Assurez-vous que les fils électriques ont été raccourcis de façon à éviter les courts-circuits causés par le contact de fils dénudés.

- **REMARQUE :** Si un étalonnage à distance est nécessaire, branchez l'entrée d'étalonnage à distance (Remote Calibration Input) sur le retour d'alimentation électrique par l'intermédiaire d'un commutateur à action nulle (action-NO-switch) dans la zone de sécurité. Ce commutateur devra présenter au minimum les caractéristiques suivantes : 5 V, 5 mA.
- **REMARQUE :** Pour des informations relatives à la connexion du Smart Transmitter, reportezvous à l'Annexe A.

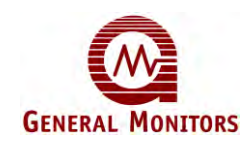

#### **3.8 Routine de mise sous tension** (voir aussi les sections 4.5 et 4.6)

Une fois tous les branchements des fils électriques effectués et vérifiés, vous pouvez procéder à la mise sous tension de l'appareil. Retirez le capuchon rouge après la mise sous tension. Remettez en place ce capuchon ainsi que le desséchant en cas de nonutilisation prolongée de l'appareil.

Immédiatement après la mise sous tension, l'appareil exécute le Test d'affichage (code 8. 8. 8.) puis l'affichage s'éteint pendant une seconde, affiche le code de Révision du logiciel (L??) puis celui de progression de la mise sous tension ( SU), puis passe en mode de fonctionnement normal. La sortie analogique est de 4 mA et la Sortie du collecteur ouvert – Erreur est alimentée.

Il est ensuite nécessaire d'attendre 24 heures pour laisser au Smart Transmitter le temps de se stabiliser. L'affichage devrait indiquer « 0 » si aucun sulfure d'hydrogène n'est détecté au niveau du détecteur.

Si tel n'est pas le cas, reportez-vous à la section 6 « Dépannage ».

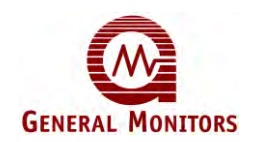

## **4.0 Mode d'emploi**

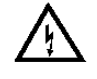

**AVERTISSEMENT** : Seul du personnel compétent et qualifié est habilité à procéder à l'installation et à l'entretien de ce matériel.

#### **4.1 Fonctionnement des menus et codes d'affichage**

Remarque : Reportez-vous aux tableaux 1 et 2 pour obtenir une description des codes d'affichage.

Le fonctionnement des menus débute au Niveau 1. Pour accéder au menu, un aimant doit être appliqué sur le sigle de General Monitors situé sur la plaque d'identification et maintenu en place jusqu'à ce que l'appareil affiche "- - -", indiquant la présence de l'aimant. Après un délai de 5 secondes, l'appareil commence à faire défiler le tableau 1, niveau 1 à raison d'une étape toutes les 2 secondes et l'aimant peut alors être retiré. En cas de présence d'alarmes (verrouillées), le délai augmente de 90 secondes. Le défilement de l'affichage se poursuit jusqu'à ce qu'une sélection soit effectuée en appliquant brièvement l'aimant. Cette sélection est confirmée par son clignotement rapide sur l'affichage pendant une seconde. Le fonctionnement passe ensuite au niveau suivant correspondant à cette sélection qui peut défiler de la même façon et ainsi de suite.

A tous les niveaux de menu, l'appareil lance un « délai de menu de 10 secondes » 30 secondes après la dernière sélection afin de permettre à l'utilisateur d'accéder de nouveau au menu alors que la sortie analogique est encore à un niveau d'étalonnage (0,0, 1,5 ou 2,0 mA). Une fois ce délai expiré, les données de menu sont écrites en mémoire EEPROM puis l'appareil reprend son mode de fonctionnement normal.

Le mode d'étalonnage et de vérification de l'étalonnage prend fin une fois la procédure correspondante terminée. L'unité s'attend à « voir » le gaz d'étalonnage dans les 6 minutes suivant la sélection et affiche le code d'erreur approprié si aucun gaz n'a été diffusé et quitte le menu. Une action similaire se produit si l'approvisionnement en gaz d'étalonnage est interrompu lorsque le code correspondant au message « Etalonnage en cours » s'affiche ou si le gaz d'étalonnage n'est pas supprimé dans les 6 minutes suivant l'affichage du code correspondant au message « Etalonnage terminé ».

Lorsque vous êtes en mode Vérification de l'étalonnage, vous pouvez activer le mode Etalonnage en accédant au menu de manière habituelle.

Lorsque l'une des options Seuil de déclenchement de l'alarme A1, Seuil de déclenchement de l'alarme A2 ou Etalonnage est sélectionnée, la valeur en cours apparaît sur l'affichage. Le chiffre le plus significatif défile et la valeur désirée est confirmée en appliquant brièvement l'aimant. Le chiffre le plus significatif suivant défile ensuite et est confirmé de la même façon. Chaque sélection est confirmée par son clignotement rapide sur l'affichage pendant une seconde. Si la valeur en cours est acceptable, deux commandes de confirmation subséquentes (une pour chaque chiffre) permettent à l'utilisateur de poursuivre.

Si vous réglez le seuil de déclenchement de l'alarme 1 sur une valeur supérieure à celle du seuil de déclenchement de l'alarme 2, ce dernier est alors réglé sur le même niveau que celui de l'alarme 1 et après confirmation du seuil de déclenchement de l'alarme 1, le menu passe automatiquement à l'option de réglage de l'alarme 2 afin d'alerter l'utilisateur et de lui permettre de réajuster le seuil de déclenchement de l'alarme 2. Une action similaire se produit si le seuil de déclenchement de l'alarme A2 est réglé sur une valeur inférieure à celle du seuil de déclenchement de l'alarme A1 en cours.

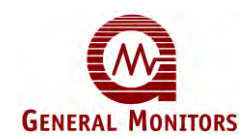

En cas de changement d'option, l'appareil accède immédiatement au mode d'étalonnage et les niveaux de déclenchement d'alarmes sont automatiquement définis sur les niveaux par défaut correspondant à la nouvelle option, limitant la nécessité d'une option de mot de passe.

Les erreurs, les états d'alarme et le niveau de ppm déterminent les options de menu de Niveau 1 disponibles. Toute erreur empêche le fonctionnement des menus.

#### **Disponibilité des options de menu :**

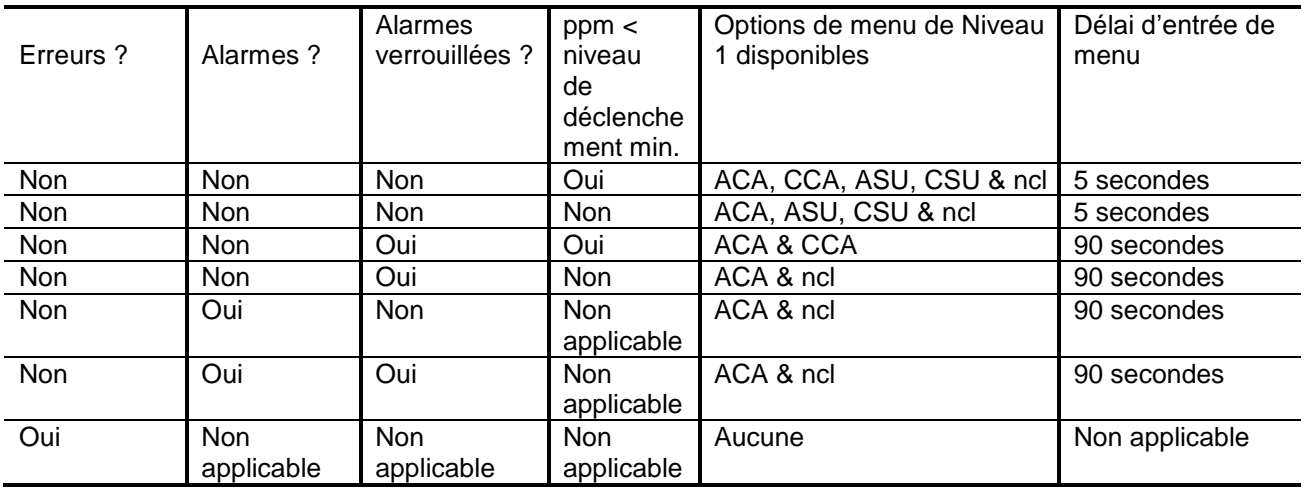

Remarque : Le niveau de déclenchement minimum est de 1 ppm pour l'option –9, de 5 ppm pour l'option –5 et de 10 pour l'option –1.

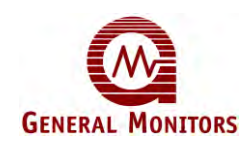

### **4.2 Tableaux**

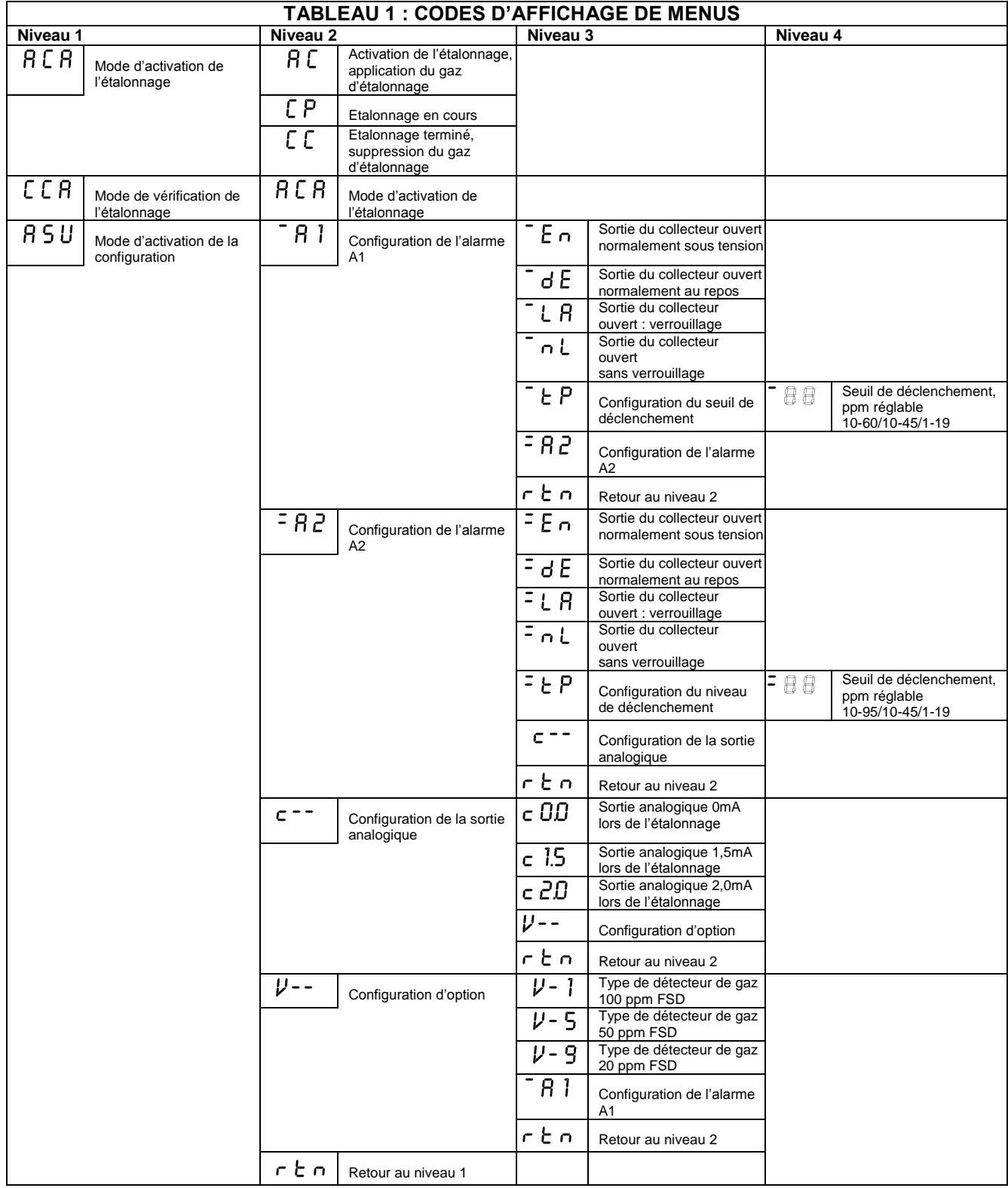

#### **Modèle S4100T**

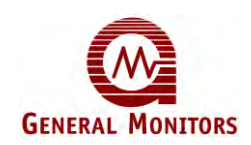

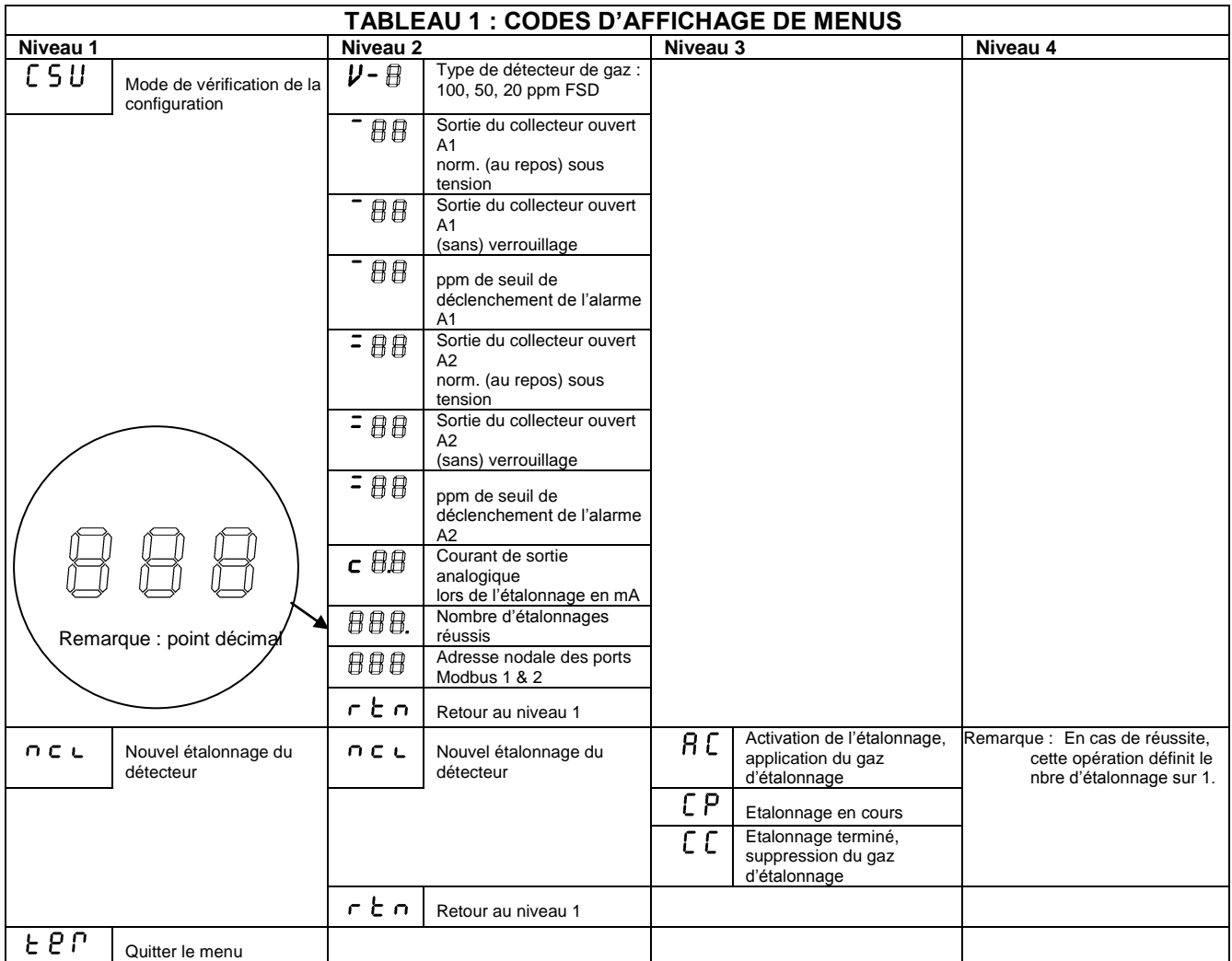

#### $F6L$ Clignotement lent (2/sec)

« Délai de menu de 10 secondes en cours. » Ce délai débute 30 secondes après sélection de la dernière option de menu. Appliquez l'aimant pour réaccéder au niveau 1. La sortie analogique reste au niveau d'étalonnage dans ce mode. Si l'aimant n'est pas appliqué, l'appareil inscrit les paramètres de menu en mémoire EEPROM, quitte le menu et reprend un fonctionnement normal une fois le délai écoulé.

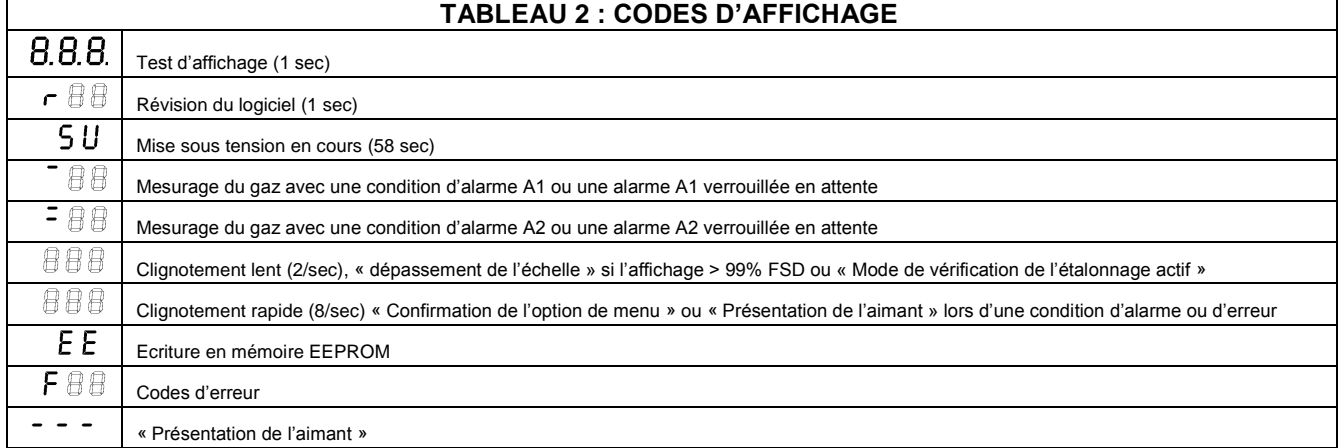

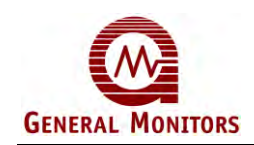

### **4.3 Etalonnage**

L'étalonnage peut-être effectué de la manière suivante :

• Assurez-vous que l'appareil a eu le temps de se stabiliser (ceci requiert un minimum de 24 heures) et qu'il n'existe aucun gaz de sulfure d'hydrogène au niveau du détecteur. Si vous suspectez la présence de niveaux de gaz résiduels, le détecteur doit être purgé avec de l'air propre avant de procéder à l'étalonnage de l'appareil. Il est possible de procéder à un étalonnage approximatif 15 minutes après la mise en marche d'un nouveau détecteur (cette possibilité peut se révéler utile lorsque la détection est absolument indispensable), cependant, **il est impératif que l'appareil fasse l'objet d'un étalonnage complet 24 heures plus tard.** 

Certains détecteurs mettent quelque temps à se stabiliser. Il est donc recommandé de vérifier les détecteurs récemment installés chaque semaine et ce jusqu'à ce que vous obtieniez la certitude de la stabilité de l'appareil.

• Placez l'aimant sur le sigle de General Monitors situé sur la plaque d'identification. L'appareil affiche « --- » pendant 5 secondes puis accède au programme de menus. Retirez l'aimant. Sélectionnez « ACA »" en repassant brièvement l'aimant lors du défilement de l'affichage. L'appareil confirme la sélection : le code « ACA » clignote rapidement pendant une seconde puis le code « AC » s'affiche.

**REMARQUE :** Pour désactiver le mode d'étalonnage à ce stade, repassez brièvement l'aimant.

• Insérez une ampoule correspondant à 50% FSD de sulfure d'hydrogène dans le dispositif d'étalonnage sur site de General Monitors et placez le dispositif d'étalonnage sur le détecteur. Assurez-vous qu'il est bien ajusté. Serrez le broyeur jusqu'à ce que l'ampoule se casse. Lorsque l'appareil détecte le gaz, le code « CP » s'affiche.

Un dispositif d'étalonnage portable GM (voir section 7.8) contenant la valeur spécifique de ppm de H<sub>2</sub>S peut également être utilisé.

- Lorsque l'appareil affiche « CC », retirez le dispositif d'étalonnage et ôtez avec précaution tous les morceaux de verre.
- Lorsque le gaz restant dans le détecteur se disperse, l'appareil quitte le mode d'étalonnage et reprend un fonctionnement normal. L'affichage devrait indiquer « 0 ».
- En cas d'échec de la procédure ci-dessus, veuillez vous reporter à la section Dépannage de ce manuel.

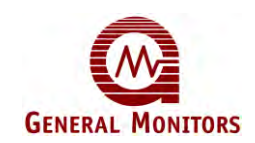

#### **4.4 Nouvel étalonnage du détecteur**

Le nouvel étalonnage du détecteur peut-être effectué de la manière suivante :

- Assurez-vous que l'appareil a eu le temps de se stabiliser (ceci requiert un minimum de 24 heures) et qu'il n'existe aucun gaz de sulfure d'hydrogène au niveau du détecteur. Si vous suspectez la présence de niveaux de gaz résiduels, le détecteur doit être purgé avec de l'air propre avant de procéder à l'étalonnage de l'appareil. Il est possible de procéder à un étalonnage approximatif 15 minutes après la mise en marche d'un nouveau détecteur (cette possibilité peut se révéler utile lorsque la détection est absolument indispensable), cependant, **il est impératif que l'appareil fasse l'objet d'un étalonnage complet 24 heures plus tard.**
- Certains détecteurs mettent quelque temps à se stabiliser. Il est donc recommandé de vérifier les détecteurs récemment installés chaque semaine et ce jusqu'à ce que vous obteniez la certitude de la stabilité de l'appareil.
- Placez l'aimant sur le sigle de General Monitors situé sur la plaque d'identification. L'appareil affiche « --- » pendant 5 secondes puis accède au programme de menus. Retirez l'aimant. Sélectionnez le code « ncl »" en repassant brièvement l'aimant lors du défilement de l'affichage. L'appareil confirme la sélection : le code « ncl » clignote rapidement pendant une seconde. Reconfirmez en réappliquant l'aimant lorsque l'affichage indique « ncl » ou revenez au niveau précédent en appliquant brièvement l'aimant lorsque l'affichage indique « rtn ». L'unité affiche le code « AC » après confirmation.

**REMARQUE :** Pour désactiver le mode d'étalonnage à ce stade, repassez brièvement l'aimant.

• Insérez une ampoule correspondant à 50 % FSD de sulfure d'hydrogène dans le dispositif d'étalonnage sur site de General Monitors et placez le dispositif d'étalonnage sur le détecteur. Assurez-vous qu'il est bien ajusté. Serrez le broyeur jusqu'à ce que l'ampoule se casse. Lorsque l'appareil détecte le gaz, le code « CP » s'affiche.

Un dispositif d'étalonnage portable GM (voir sections 7.8) contenant la valeur spécifique de ppm de  $H_2S$  peut également être utilisé.

- Lorsque l'appareil affiche « CC », retirez le dispositif d'étalonnage et ôtez avec précaution tous les morceaux de verre.
- Lorsque le gaz restant dans le détecteur se disperse, l'appareil quitte le mode d'étalonnage et reprend un fonctionnement normal. L'affichage devrait indiquer « 0 ».
- Cette procédure d'étalonnage redéfinit le « nombre d'étalonnages » sur 1.
- En cas d'échec de la procédure ci-dessus, veuillez vous reporter à la section Dépannage de ce manuel.

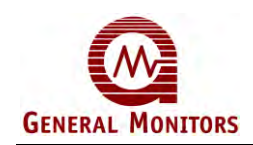

### **4.5 Vérification de l'étalonnage**

• Placez l'aimant sur le sigle de General Monitors situé sur la plaque d'identification. L'appareil affiche « --- » pendant 5 secondes puis accède au programme de menus. Retirez l'aimant. Sélectionnez « ACA »" en repassant brièvement l'aimant lors du défilement de l'affichage. L'appareil confirme la sélection : le code « CCA » clignote rapidement pendant une seconde puis la concentration de gaz clignote lentement sur l'affichage. La sortie analogique reste au niveau d'étalonnage.

**REMARQUE :** Pour désactiver le mode de vérification de l'étalonnage à ce stade, repassez brièvement l'aimant.

• Insérez une ampoule correspondant à 50 % FSD de sulfure d'hydrogène dans le dispositif d'étalonnage sur site de General Monitors et placez le dispositif d'étalonnage sur le détecteur. Assurez-vous qu'il est bien ajusté. Serrez le broyeur jusqu'à ce que l'ampoule se casse. L'appareil mesure et affiche la concentration de gaz. Notez que le relevé de gaz se stabilise au niveau requis, en général en 2 à 4 minutes. Dans le cas où la valeur finale affichée se situerait au-delà des limites requises (± 10% FSD + tolérance de l'ampoule ± 1,5 ppm), il est conseillé de procéder à un étalonnage complet. Dans ce cas, procédez comme suit, **en laissant l'ampoule de test en place** :

Placez l'aimant sur le sigle de General Monitors situé sur la plaque d'identification. L'appareil affiche « --- » pendant 5 secondes puis le code « ACA » apparaît sur l'affichage. Sélectionnez-le en réappliquant brièvement l'aimant. L'appareil confirme la sélection : le code « ACA » clignote rapidement pendant une seconde. Le code « AC » apparaît ensuite sur l'affichage, suivi rapidement par le code « CP ». Continue as described in Calibration.

- L'affichage du relevé continue de clignoter au ralenti et la sortie analogique reste au niveau d'étalonnage jusqu'à ce que le gaz soit retiré et que la concentration au niveau du détecteur soit descendue en dessous de 5% de FSD. L'appareil quitte alors le mode de vérification de l'étalonnage et reprend un mode de fonctionnement normal.
- En cas d'échec de la procédure ci-dessus, veuillez vous reporter à la section Dépannage de ce manuel.

#### **Important :**

Les Smart Transmitters doivent faire l'objet de vérifications régulières effectuées en diffusant du gaz. C'est la seule façon de s'assurer du bon fonctionnement du système et la mise en place d'un programme est indispensable pour prévenir les oublis. General Monitors préconise une vérification tous les 90 jours au minimum si l'appareil est utilisé dans des conditions idéales et beaucoup plus fréquemment lorsque les risques sont plus importants, dans les premiers temps après installation de l'appareil ou lorsque les conditions d'utilisation sont mal adaptées.

#### **4.6 Routine de mise sous tension**

Immédiatement après la mise sous tension, l'appareil exécute le Test d'affichage (code 8.8.8.) puis l'affichage s'éteint pendant une seconde, affiche le code de Révision du logiciel (L??) puis celui de progression de la mise sous tension ( SU), puis passe en mode de fonctionnement normal. La sortie analogique est de 4 mA et la Sortie du collecteur ouvert – Erreur est activée.

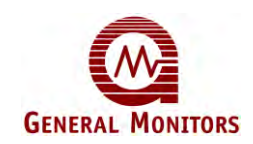

### **4.7 Routine de mise sous tension spéciale**

Si l'appareil est mis sous tension en présence de l'aimant, il affiche le code d'écriture en mémoire EEPROM (EE) pendant une seconde puis le code de progression de la mise sous tension ( SU) comme ci-dessus. La présence de l'aimant entraîne la réinitialisation des paramètres Modbus sur les valeurs par défaut définies en usine. L'aimant peut être retiré immédiatement.

Si l'appareil est mis sous tension en présence de l'aimant et que l'entrée d'étalonnage à distance est active, il affiche le code correspondant au message « Ecriture en mémoire EEPROM » pendant une seconde puis « Mise sous tension en cours » comme cidessus. Dans ce cas, la vérification EEPROM CRC de mise sous tension n'est pas effectuée et tous les paramètres Modbus, tous les paramètres de menu et d'étalonnage sont redéfinis sur les valeurs définies par défaut en usine. Une fois la mise sous tension terminée, l'appareil passe en mode d'étalonnage. Cette fonction est disponible afin de permettre une récupération, au cas où le contenu de la mémoire EEPROM serait corrompu en raison d'une panne d'électricité coïncidant avec un cycle d'écriture en mémoire EEPROM. L'aimant peut être retiré et l'entrée d'étalonnage à distance peut être désactivée immédiatement.

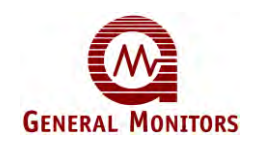

## **5.0 Entretien**

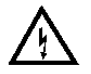

**AVERTISSEMENT** : Seul du personnel compétent et qualifié est habilité à procéder à l'installation et à l'entretien de ce matériel.

### **5.1 Entretien**

Une fois qu'ils sont correctement installés, ces systèmes ne nécessitent que très peu d'entretien : un réétalonnage de routine (voir section 4) et une inspection périodique suffisent.

Les détecteurs exposés aux éléments peuvent nécessiter l'application d'un peu de graisse sur les pas de vis de fixation des accessoires. Cette graisse ne doit pas contenir de silicones (voir la section Substances toxiques néfastes au détecteur) et ne fondre qu'à une température élevée. Il est également possible d'utiliser un ruban PTFE.

L'utilisation d'un solvant adéquat ne contenant pas d'halogénures peut permettre de faciliter le retrait de particules qui se seraient déposées sur les accessoires du détecteur. De l'eau ou de l'éthanol conviennent à cet entretien. Les accessoires doivent être séchés minutieusement (avec de l'air comprimé si nécessaire) avant d'être replacés sur le corps du détecteur.

General Monitors vous conseille expressément de tester le système dans son ensemble, y compris les circuits d'alarme, au minimum une fois par an et de vérifier les points suivants :

- que tous les éléments qui composent le Smart Transmitter sont adaptés aux positions de montage afin que d'éventuelles modifications des installations n'aient pas d'effets adverses,
- que le montage est correctement effectué,
- que le pare-flammes du détecteur n'est pas obstrué par des dépôts d'eau, d'huile, de poussière, de peinture ou toute autre substance,
- les accessoires du détecteur, le cas échéant,
- les branchements des câbles.
- les filtres à air, le cas échéant, que les filtres de remplacement sont propres et secs.
- le fonctionnement du système dans son ensemble sur les réserves, lorsqu'elles ont été installées et ce pour toute la durée recommandée.

#### **5.2 Stockage**

Les modules électroniques doivent être stockés dans un endroit propre et sec et dans les limites de température mentionnées dans la liste des spécifications (voir section 2).

En cas de stockage prolongé anticipé, les modules doivent être scellés, avec un desséchant, dans des sacs en plastique et le tout protégé par un emballage.

Les détecteurs de sulfure d'hydrogène doivent être stockés dans les conditions décrites ci-dessus mais notez également que le capuchon rouge et le desséchant fournis avec le détecteur doivent être correctement mis en place pendant toute la durée du stockage ou lorsque le détecteur reste débranché pendant de longues périodes.

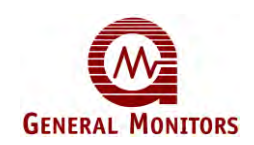

## **6.0 Dépannage**

#### **6.1 Codes d'erreur et solutions**

Les erreurs sont classées par ordre de priorité : s'il existe plus d'une erreur à un moment donné, l'erreur ayant la priorité la plus élevée est affichée en premier (nombre le plus bas dans la colonne de priorité). Une fois cette dernière effacée, l'erreur ayant la priorité la plus élevée suivante est affichée et ainsi de suite jusqu'à ce que toutes les erreurs soient effacées.

Les erreurs avec verrouillage (à part l'erreur F07) peuvent être effacées en appliquant l'aimant sur le sigle de General Monitors situé sur la plaque d'identification si la condition d'erreur n'existe plus. Les erreurs sans verrouillage disparaissent automatiquement une fois la condition d'erreur corrigée.

Pour une récupération après les erreurs F04, F05 et F06 et F08 l'unité accède au mode de mise sous tension car le détecteur risque d'avoir été déconnecté ou insuffisamment alimenté en courant de polarisation lors de la condition d'erreur.

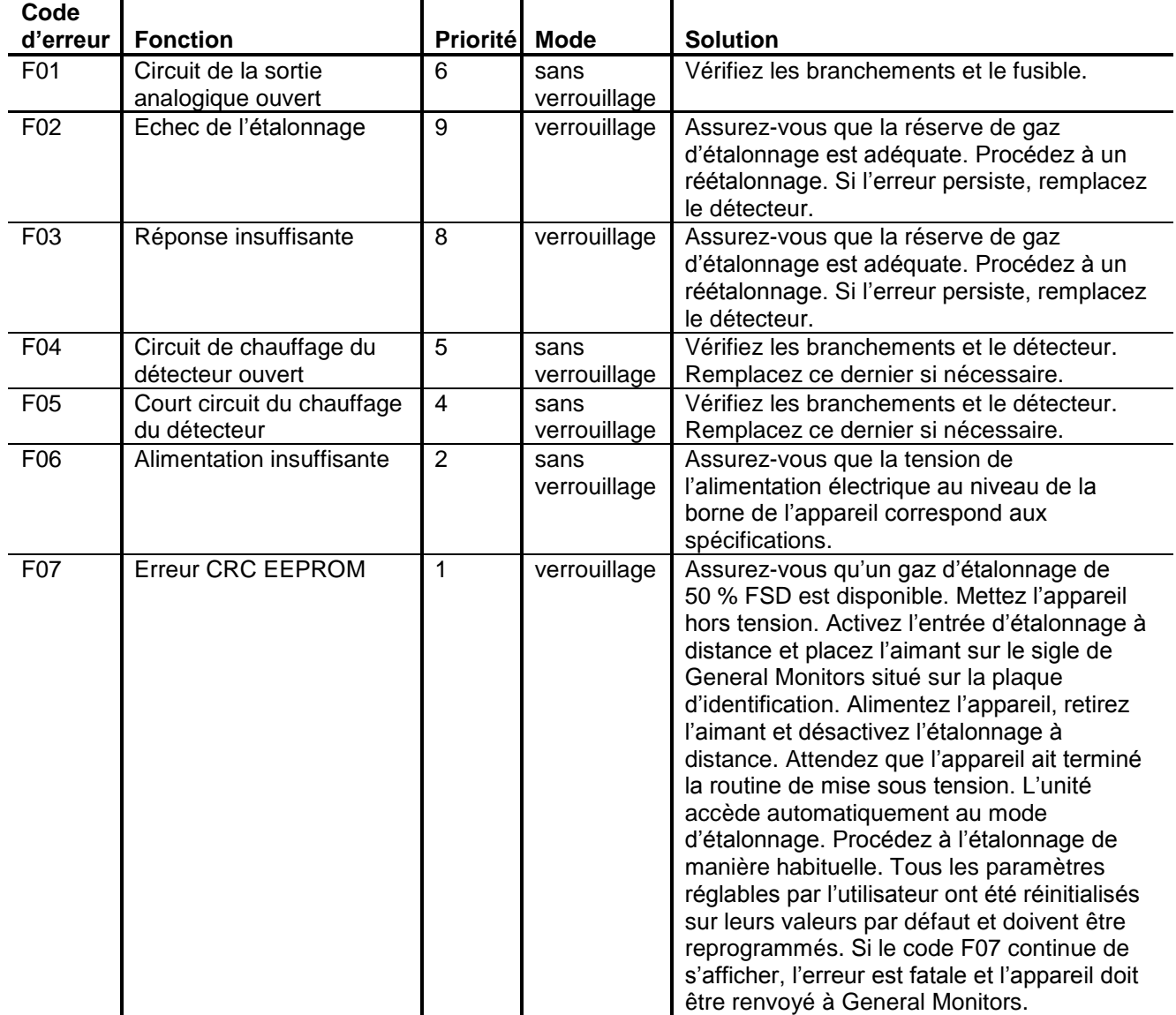

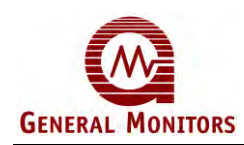

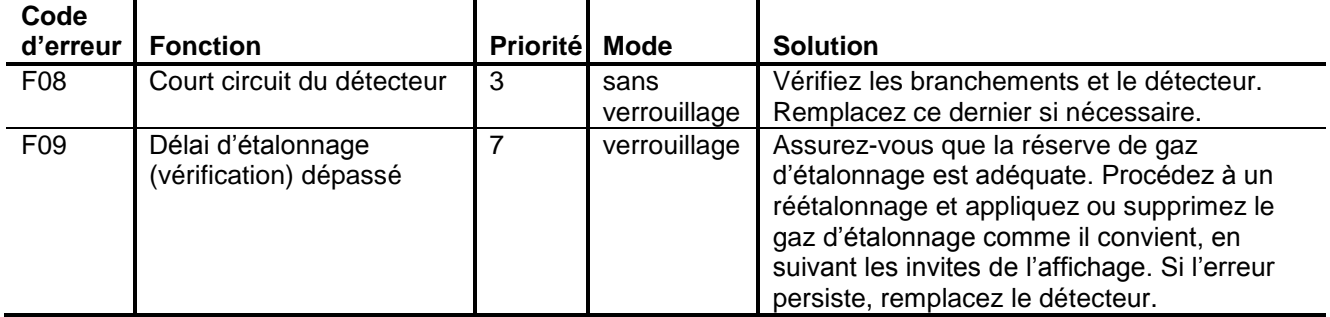

#### **6.2 Alarmes**

Les alarmes sont classées après les erreurs par ordre de priorité : si une condition d'erreur et d'alarme (verrouillée) se produisent simultanément, le code d'erreur apparaît sur l'affichage. Une fois l'erreur corrigée et effacée, l'alarme ayant la priorité la plus élevée s'affiche.

Les alarmes avec verrouillage peuvent être effacées en appliquant brièvement l'aimant sur le sigle de General Monitors situé sur la plaque d'identification si la condition d'alarme n'existe plus. Les erreurs sans verrouillage disparaissent automatiquement une fois la condition d'alarme corrigée.

#### **6.3 Problèmes liés à l'interface série RTU Modbus**

Si l'adresse nodale Modbus ou tout autre paramètre Modbus de l'appareil est inconnu(e), procédez comme suit :

Mettez l'appareil hors tension. Placez l'aimant sur le sigle de General Monitors situé sur la plaque d'identification. Assurez-vous que l'entrée d'étalonnage à distance n'est PAS activée. Remettez l'unité sous tension et retirez l'aimant. Attendez que l'appareil termine la routine de mise sous tension. Tous les paramètres réglables par l'utilisateur sont réinitialisés sur leurs valeurs par défaut et peuvent être reprogrammés si nécessaire.

#### **PRECAUTIONS**

**Seul le personnel compétent et qualifié est habilité à procéder à l'installation et à l'entretien.**

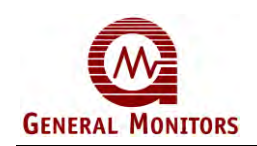

jetables)

## **7.0 Equipement auxillaire**

### **7.1 Montage du pare-poussière (nº de réf. 10110)**

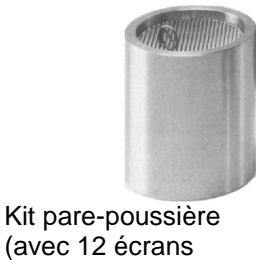

gu

Le pare-poussière est un simple cylindre à filetage (1 3/16-18 UNEF 2B) en acier inoxydable, équipé d'un écran à l'une de ses extrémités. Il peut être aisément dévissé pour le nettoyage ou le replacement de l'écran jetable. Ce dernier est en acier inoxydable et est équipé d'un maillage nominal de 40 microns. Cet accessoire de General Monitors est spécialement conçu afin d'éviter que de la poussière ou des particules n'atteignent le pare-flammes du détecteur. De tels débris risquent en effet de bloquer le frittage et de limiter la quantité de gaz atteignant la surface active du détecteur, créant ainsi un risque potentiel. Lorsque le pare-poussière est installé, ce problème est éliminé et la réponse du détecteur reste quasiment la même. Cet accessoire est également disponible sous la forme d'un kit (nº de réf. 10044) comportant 12 écrans jetables. Il peut être utilisé comme pare-brise et est recommandé pour des environnements corrosifs, exposés aux vents ou à des températures élevées (comme par exemple dans une zone située à proximité d'un four de séchage).

#### ur e **7.2 Pare-poussière en acier inoxydable fritté (nº de réf. 1800822-1)**

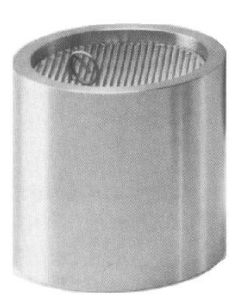

Cet accessoire est construit de manière similaire au dispositif précédent (nº de réf. 10110) mais il est équipé d'un disque en acier inoxydable fritté de 3 mm d'épaisseur. Son corps est en acier inoxydable avec un filetage interne de 3/16 UNEF 2B pour son installation sur le détecteur. Ce pare-poussière offre une protection contre de petites particules ou des environnements exposés au vent. Il ne doit être utilisé que dans des endroits secs en raison de la tendance du disque fritté à absorber l'eau, agissant comme une barrière contre la diffusion de gaz tant que le disque n'est pas sec. Le temps de réponse du détecteur est affecté par le pare-poussière qui ne doit pas être désinstallé lors de l'étalonnage du détecteur.

#### $7:3$ **7.3 Pare-éclaboussures (nº de réf. 10395-1)**

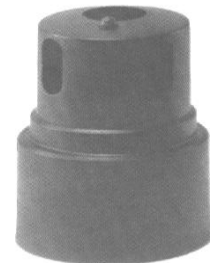

Le pare-éclaboussures est un cylindre en plastique polyester thermoplastique (Valox) robuste, qui se visse sur le détecteur. Il contient une série de déflecteurs internes conçus pour protéger le pare-flammes du détecteur de tout jet d'eau. Le pare-éclaboussures est recommandé dans des environnements exposés à de fortes pluies ou des nettoyages au jet d'eau fréquents. Il offre également une protection efficace contre des vents violents. Le temps de réponse du détecteur est affecté par le pare-éclaboussures, qui ne doit pas être désinstallé lors de l'étalonnage du détecteur.

### **7.4 Chambre de débit du détecteur (nº de réf. 10066)**

La chambre de débit du détecteur est en aluminium 2024T (aussi disponible en acier inoxydable de type 316, nº de réf. 10066-SS). Elle dispose d'un filetage intérieur (1 3/16- 18 UNEF 2B) sur lequel le détecteur peut-être vissé et de deux orifices filetés (1/8 27 NPT L1 NOM) acceptant des raccords de tube d'1/4 de pouce (nº de réf. 925-029). La chambre est conçue pour être insérée dans un système d'échantillonnage et le débit recommandé est de 0,47 litres par minute (1 pied cube/hr.)

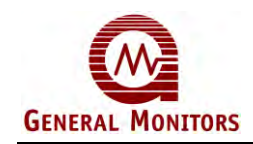

#### **7.5 Plaque de montage des conduits**

Plaque rectangulaire de 73 x 116 mm, disposant de quatre vis de montage imperdables (6-32 UNC) et équipée d'un joint torique en Néoprène. Le détecteur est fixé sur un trou fileté (1 3/16-18 UNEF) situé au milieu de la plaque. Ce système convient de manière idéale au contrôle de l'air canalisé pour des quartiers d'habitation dans de grands modules offshore. Notez que le détecteur doit être tourné **vers le bas** afin d'être protégé de mouvements d'air excessifs et dans une position facilitant le réétalonnage.

### **7.6 Dispositif d'étalonnage sur site (nº de réf. : 50000)**

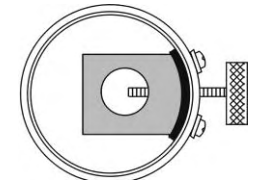

**IRNERAL** G

Ce dispositif de General Monitors offre un moyen simple et efficace d'étalonner les détecteurs de sulfure d'hydrogène sur site.

Il est constitué d'un bocal en plastique équipé d'un couvercle et d'un joint qui s'ajuste parfaitement sur le capuchon du détecteur. Un bloc en aluminium intégral disposant d'une vis à clé de violon sert à la fois à conserver et à casser des ampoules en verre jetables.

#### **Mode d'emploi**

- a) Assurez-vous que le dispositif d'étalonnage est propre et sec et que tous les fragments de verre ont été retirés.
- b) Insérez une ampoule contenant la concentration désirée dans l'orifice du bloc en aluminium, la base de l'ampoule reposant en bas du bocal. Replacez le couvercle et scellez-le.
- c) Placez le dispositif d'étalonnage sur le détecteur. Si vous suspectez la présence d'un niveau de gaz résiduel : Purgez le dispositif d'étalonnage avec de l'air pur et scellez l'orifice du couvercle jusqu'au moment de glisser le dispositif dans le détecteur.
- d) Serrez la vis à clé de violon jusqu'à ce que l'ampoule se casse.
- e) Laissez le dispositif d'étalonnage en place jusqu'à ce que l'affichage affiche le code selon les instructions d'étalonnage.
- f) Retirez le dispositif d'étalonnage et mettez les fragments de verre au rebut avec précaution.

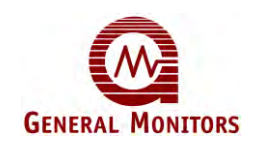

#### **7.7 Ampoules de sulfure d'hydrogène (nº de réf. 50004)**

La fabrication de ces ampoules de verre fait l'objet de procédures de contrôle strictes pour une utilisation avec le dispositif d'étalonnage sur site (nº de réf. 50000). Elles comportent une indication de concentration en gaz en ppm de H<sub>2</sub>S, qui correspond à la concentration libérée dans le dispositif d'étalonnage sur site.

**La concentration des ampoules peut commencer à diminuer après une certaine période. L'ampoule indique : « EXP (date) ». Veuillez respecter cette date d'expiration.**

Les ampoules dont la date d'expiration est dépassée doivent être considérées avec méfiance, surtout si des résultats inattendus sont obtenus lors de l'étalonnage.

Les ampoules contiennent différentes concentrations et se distinguent les unes des autres par un suffixe ajouté au numéro de référence (voir tableau ci-dessous pour de plus amples détails).

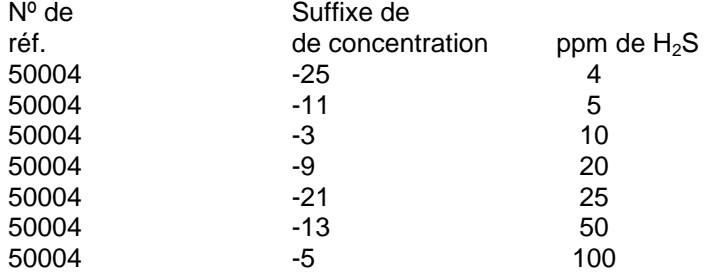

#### **7.8 Dispositif de d'étalonnage de débit portable – modèle 1400250**

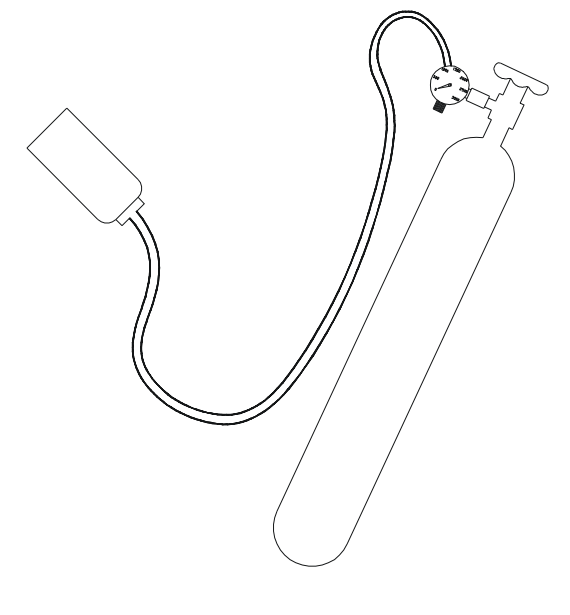

Ce dispositif de General Monitors est un système d'étalonnage sur site compact, précis et sûr, utilisé à la place du Dispositif d'étalonnage sur site de H2S pour des détecteurs situés dans des environnements à haute humidité. Le dispositif d'étalonnage utilise des bouteilles à gaz remplies de concentrations d'H2S connues en air sec. Les bouteilles de rechange sont bon marché et peuvent être renvoyées pour être rechargées. Reportez-vous au tableau cidessous pour connaître les numéros de références appropriés pour la commande de dispositifs d'étalonnages et de bouteilles de remplacement.

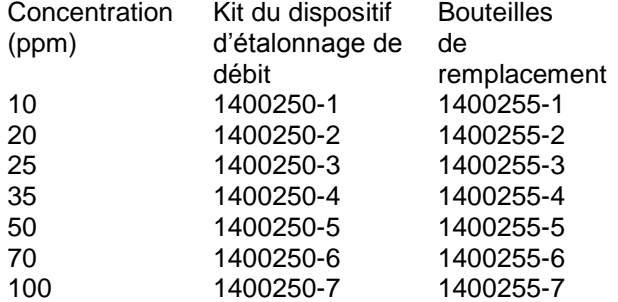

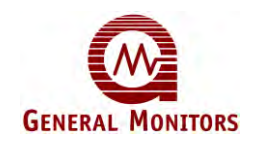

Ces numéros de références pour l'équipement auxiliaire sont fournis ci-dessous :

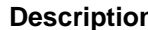

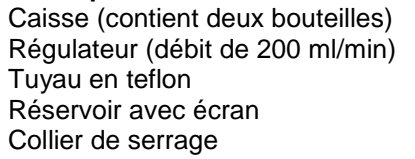

**Description N° de référence** 914-135 922-016 925-430 1400152 060-331

#### **Mode d'emploi**

- 1. Raccordez avec précaution le régulateur à la bouteille à gaz et assurez-vous que le tuyau et le réservoir ne sont pas endommagés et sont fixés sur la vanne du régulateur.
- 2. Tournez la valve principale de la bouteille vers la droite jusqu'à ce que la pression soit indiquée sur la jauge. Le débit de gaz est maintenant contrôlé par la valve à basse pression d'ouverture/de fermeture (ON/OFF). ATTENTION : **Ne modifiez pas les réglages définis en usines du régulateur.**
- 3. Le module de contrôle étant en mode d'étalonnage, placez le réservoir sur le détecteur (ou l'accessoire du détecteur le cas échéant) et ouvrez le gaz.
- 4. Procédez à l'étalonnage du canal de manière habituelle (reportez-vous à la section 4 « Mode d'emploi »).
- 5. Fermez le gaz et la valve principale en faisant tourner le bouton de cette dernière vers la droite (serrement à la main uniquement) afin d'éviter toute fuite lors du stockage.

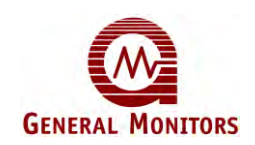

## **8.0 Interface série RTU Modbus**

#### **8.1 Informations générales**

L'interface de communication Modbus est basée sur la norme RS485. Elle se présente sous la forme d'une interface équilibrée de différence semi-duplex à 2 câbles, conforme à la spécification EIA-485. Chaque périphérique asservi doit disposer d'une adresse unique afin que plusieurs périphériques puissent être connectés et contactés indépendamment sur le même lien RS485.

L'interface du Smart Transmitter met en œuvre le protocole RTU, comme décrit dans le manuel "Modicon Protocol Reference Guide PI-MBUS-300 Rev. G.". Le RTU Modbus est un format NRZ asynchrone. Le mode RTU et le format série doivent être les mêmes pour tous les périphériques d'un réseau Modbus. L'appareil agit comme un « esclave » de communication Modbus.

Les deux connexions Modbus (Modbus 1 et Modbus 2) fournies partagent l'adresse nodale et tous les autres paramètres Modbus.

Le périphérique reçoit et transmet simultanément sur les deux connexions, ce qui nécessite que l'hôte de Modbus 2 soit passif lorsque la connexion Modbus 1 est active et inversement.

Les valeurs par défaut définies en usine de l'interface Modbus sont les suivantes : adresse nodale 1, 19 K2 bauds, sans parité et 1 bit d'arrêt. Lorsque l'appareil est mis sous tension, la configuration Modbus utilise par défaut les paramètres utilisés avant sa mise hors tension. L'interface prend en charge un maximum de 2 bits pour un bit d'arrêt et des informations de parité. Si 2 bits d'arrêt sont sélectionnés, aucune parité n'est mise en œuvre.

Les interfaces Modbus et Menu peuvent être utilisées simultanément mais uniquement pour les commandes de lecture de Modbus. Pour les commandes d'écriture, leur fonctionnement est mutuellement exclusif. Toute tentative d'utilisation d'une commande d'écriture Modbus est refusée lorsque l'interface de menus est active, ce qui est indiqué par l'affichage du code d'exception 6 « périphérique asservi occupé ».

#### **8.2 Caractéristiques des messages Modbus**

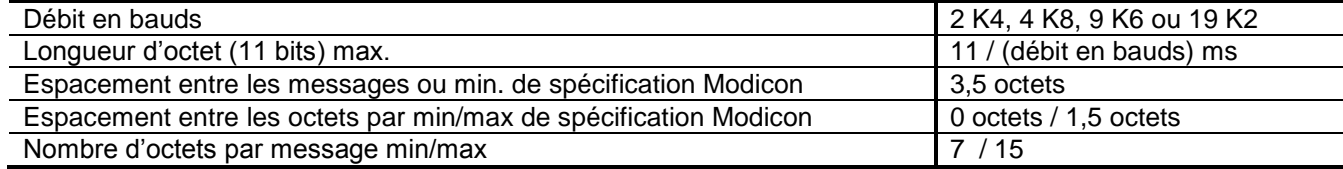

#### **8.3 Codes d'exceptions Modbus**

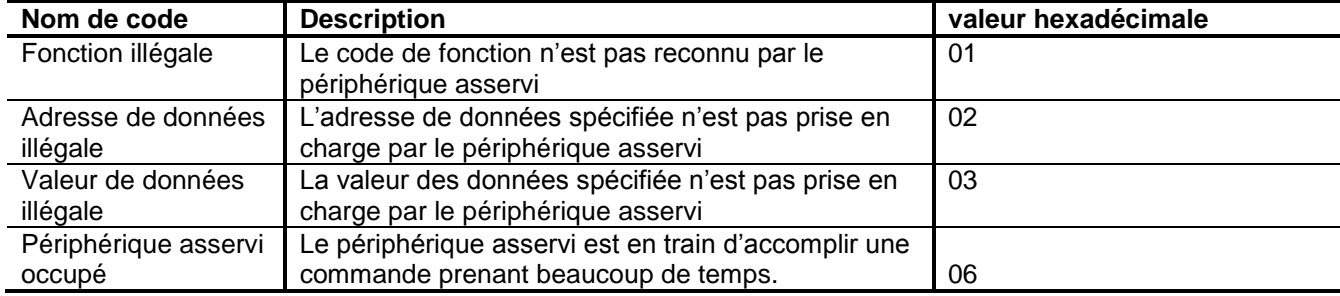

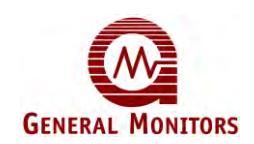

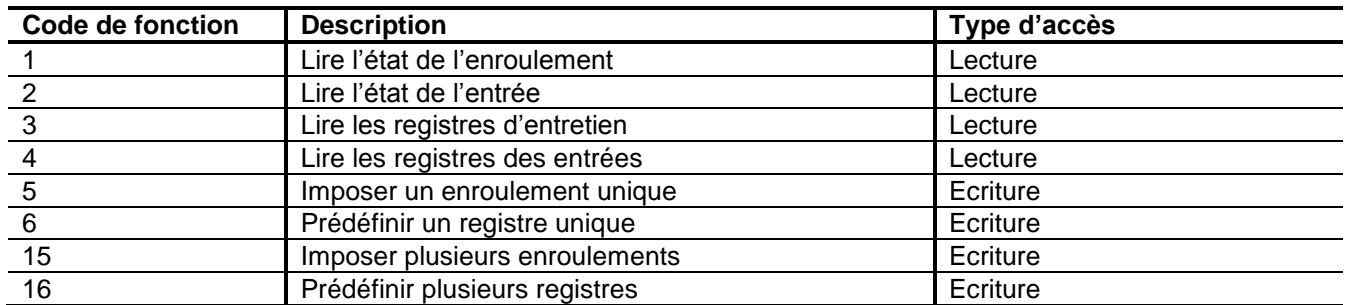

#### **8.4 Commandes de lecture/d'écriture Modbus**

N'importe quelle commande avec un code de fonction 1, 2, 3 ou 4 permet la lecture de données à partir de l'appareil. La structure de message pour chaque commande de lecture spécifie une adresse de registre de départ. Il est possible d'accéder à un maximum de 5 registres consécutifs, y compris l'adresse de registre de départ. Chaque registre configure les données sous la forme de 2 octets avec l'octet le plus important en premier. En cas d'accès à plus de 5 registres ou de tentative d'accès à un registre ne figurant pas dans l'espace d'adresse de registre de lecture autorisé, le message Adresse de données illégale (code d'exception nº2) est renvoyé.

N'importe quelle commande avec un code de fonction 5, 6, 15 ou 16 permet l'écriture de données en écriture sur l'appareil. La structure de message pour chaque commande d'écriture spécifie une adresse de registre vers laquelle les données sont inscrites. La structure de message pour chaque commande d'écriture multiple (15 et 16) spécifie une adresse de registre avec le nombre d'octets défini sur 2 afin de permettre un accès à un registre unique. En cas d'accès à plus d'un registre ou de tentative d'accès à un registre ne figurant pas dans l'espace d'adresse de registre d'écriture autorisé, le message Adresse de données illégale (code d'exception nº2) est renvoyé. Le mode de diffusion utilise l'adresse 0 et envoie les mêmes données à tous les périphériques asservis connectés.

L'émission d'une commande d'écriture vers un registre d'écriture autorisé unique engendre normalement l'écrasement de toutes les données spécifiées. Dans certains cas, il est impossible d'imposer une condition en raison d'un événement externe : par exemple, les tentatives d'effacement d'une erreur alors que la condition d'erreur existe encore ne pourront aboutir. Dans d'autres cas, toute tentative d'attribution de valeurs hors échelle, en lecture seule ou inutilisées n'aura aucun effet. Il est conseillé d'émettre une lecture de la même plage de registre afin de vérifier la présence de vraies valeurs de données suite au cycle d'écriture.

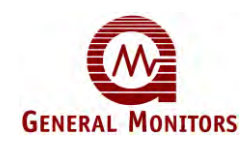

#### **8.5 Configuration de registre Modbus**

Les registres 1, 2, 4, 5, 6, et 8 contiennent la valeur du paramètre unique spécifié. Les autres registres contiennent les paramètres composés. Toute tentative d'écriture d'une valeur de données hors échelle pour ces paramètres entraîne l'affichage du code d'exception nº3 correspondant au message « Valeur de données illégale ». Les bits non utilisés sont définis sur 0.

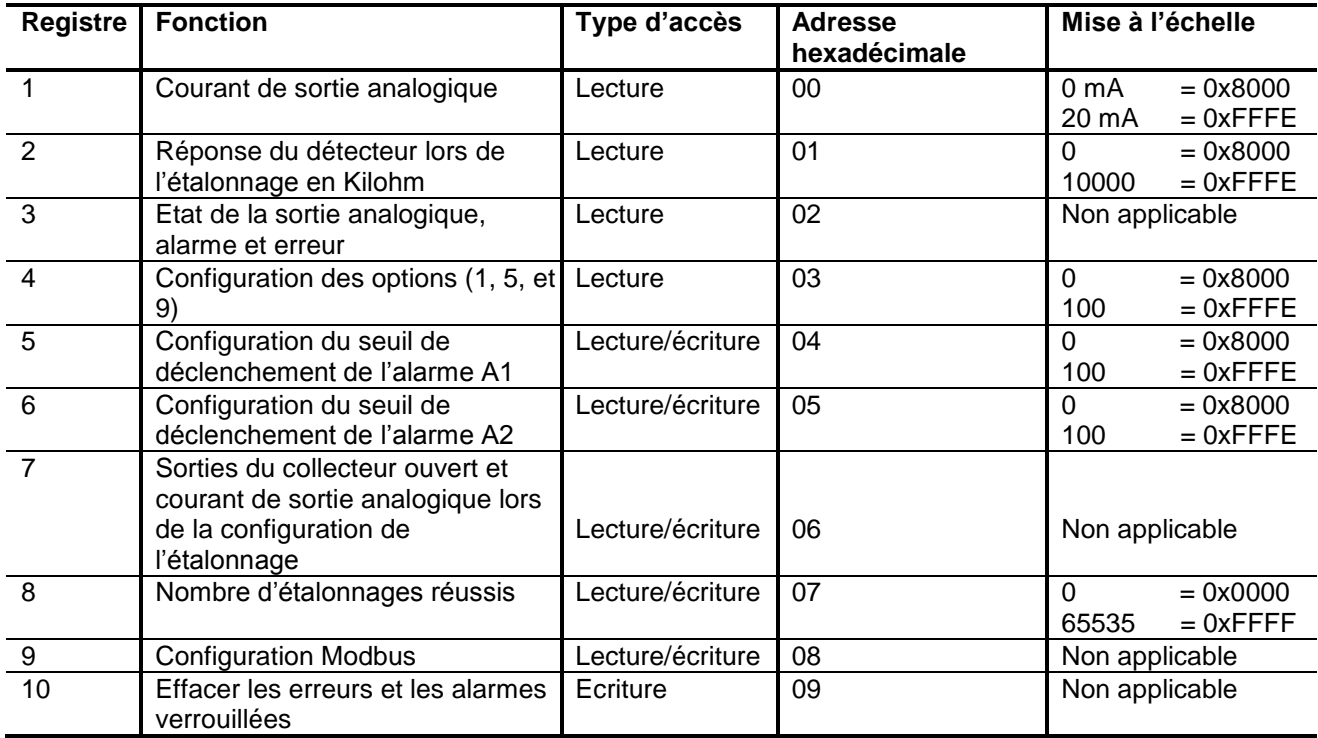

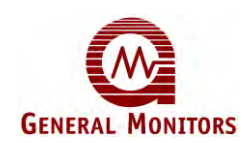

### **8.5.1 Registre 3**

Une valeur de bit de 1 indique que l'élément correspondant est actif, une valeur de 0 qu'il est inactif. Lors de la lecture, l'accès aux 16 bits du registre s'effectue simultanément.

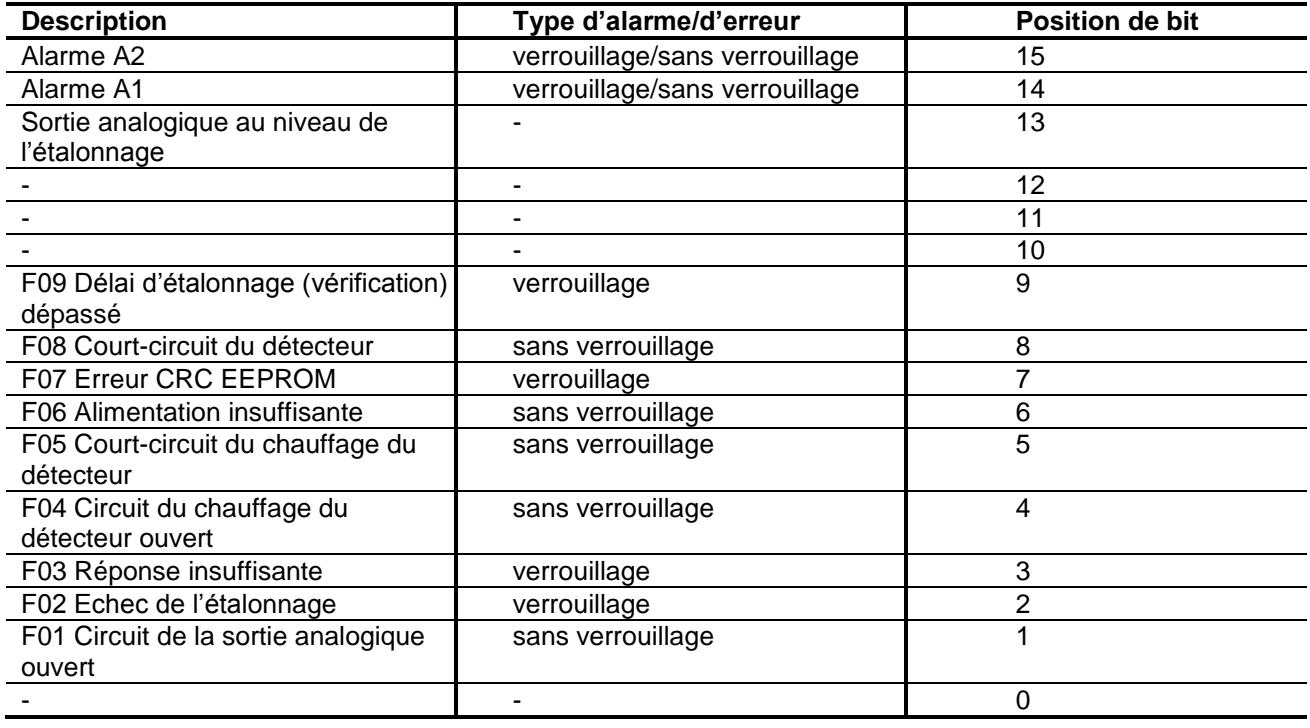

### **8.5.2 Registre 7**

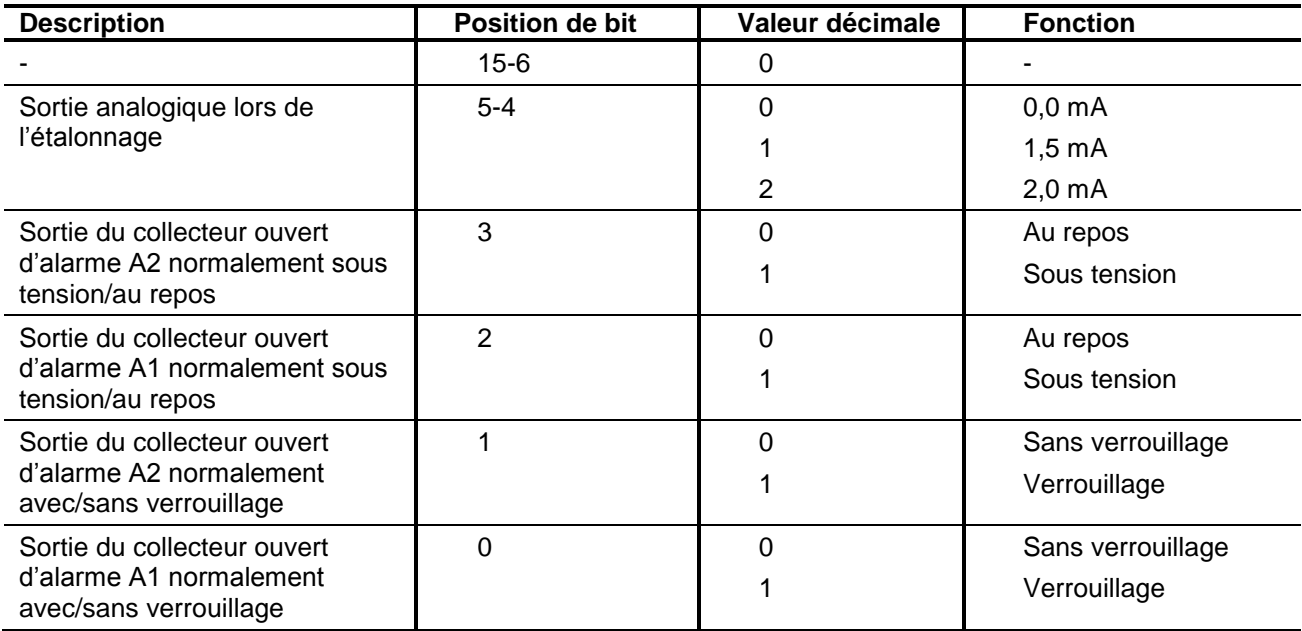

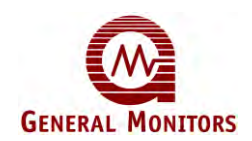

### **8.5.3 Registre 9**

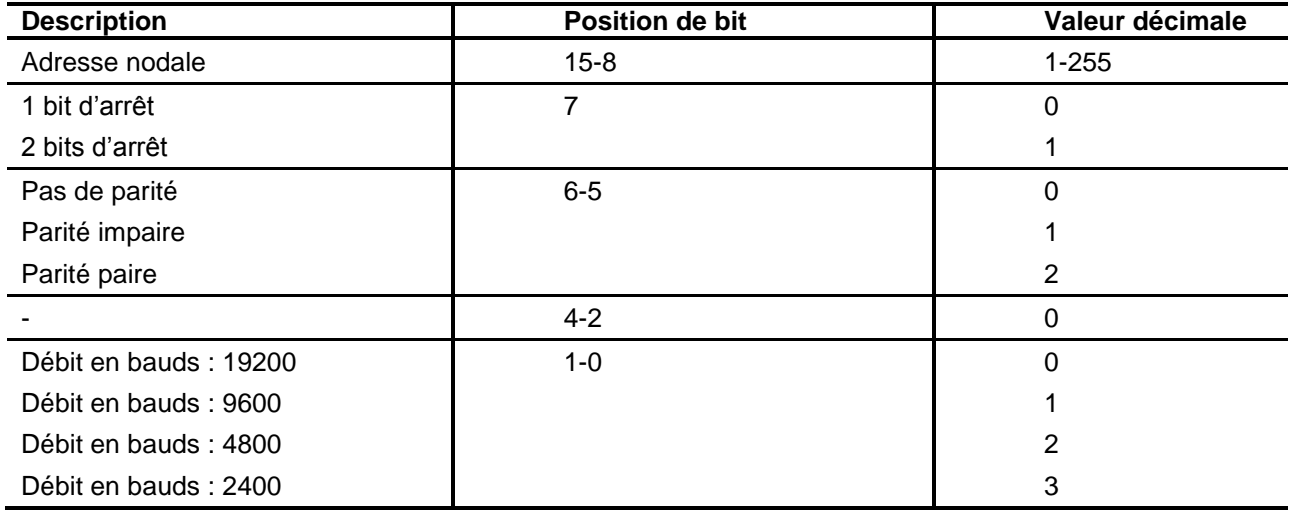

L'adresse nodale spécifiée dans l'octet de données de poids fort n'est pas inscrite lors d'une écriture à diffusion générale du registre.

#### **8.5.4 Registre 10**

Une valeur 1 est inscrite sur le registre d'effacement afin d'effacer une erreur ou une alarme verrouillée indiquée dans le registre d'état. Chaque émission de la commande d'effacement permet de supprimer une erreur ou une alarme verrouillée unique, par ordre de priorité (pourvu que la condition d'erreur ou d'alarme n'existe plus).

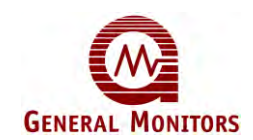

#### **PRECAUTIONS**

**Seul le personnel compétent et qualifié est habilité à procéder à l'installation et à l'entretien.**

## **9.0 Annexe A**

#### **9.1 Longueur maximum du câble du Smart Transmitter**

Les câbles doivent être protégés par une gaine et un blindage conformément à la norme BS5308 section 2 (ou protection équivalente). Les références aux millimètres carrés et au réseau sélectif planaire (AWG) ne doivent pas être considérées comme des équivalents directs.

Longueur maximum du câble du Sensor Transmitter pour diverses tailles de conducteurs et tensions d'alimentation, avec une charge de 100 mA sur chacune des trois sorties de collecteur ouvert :

Remarque : Si les sorties de collecteur ouvert ne sont pas connectées, utilisez les valeurs entre parenthèses.

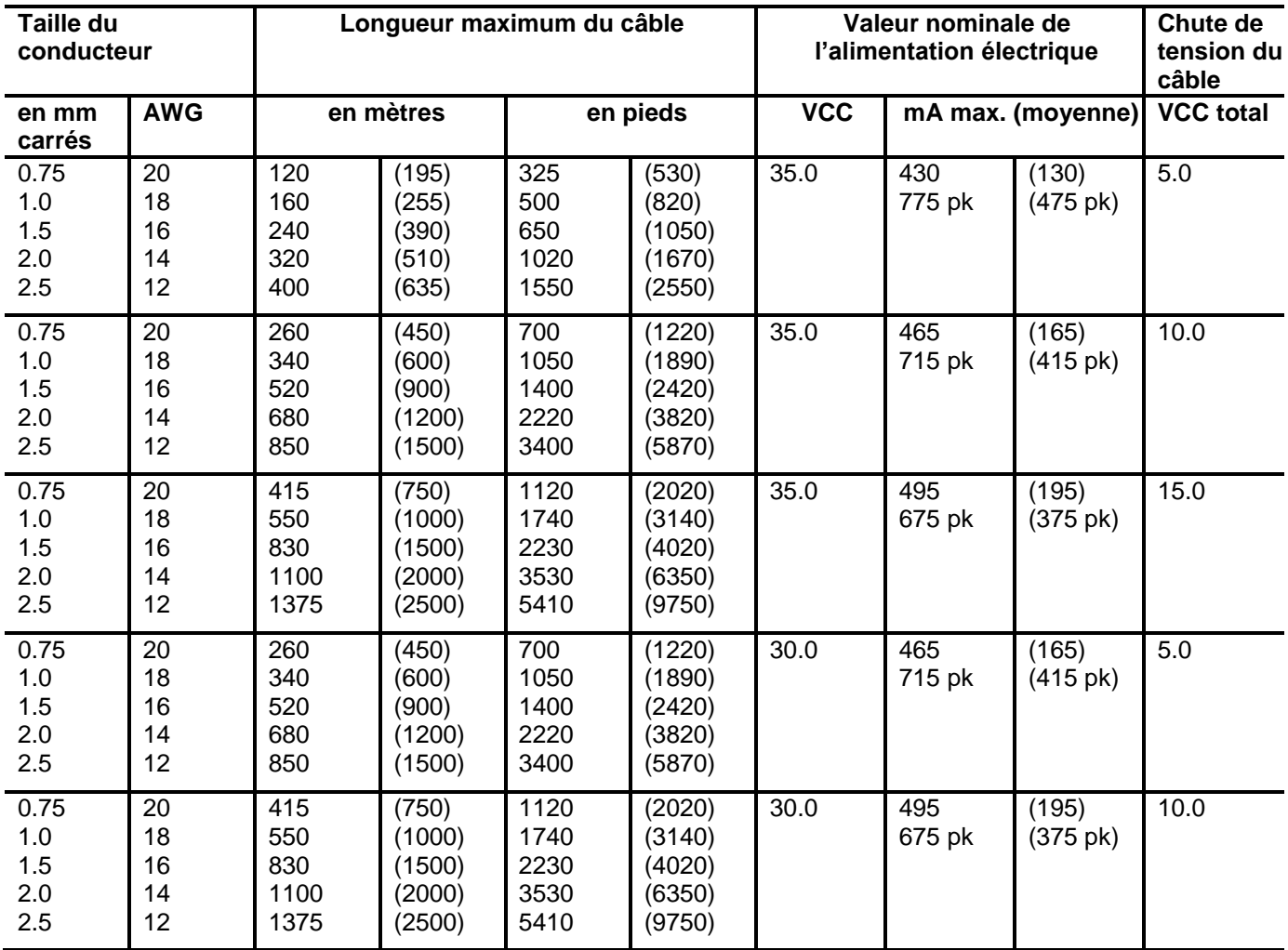

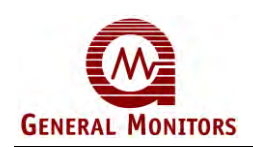

#### **Modèle S4100T**

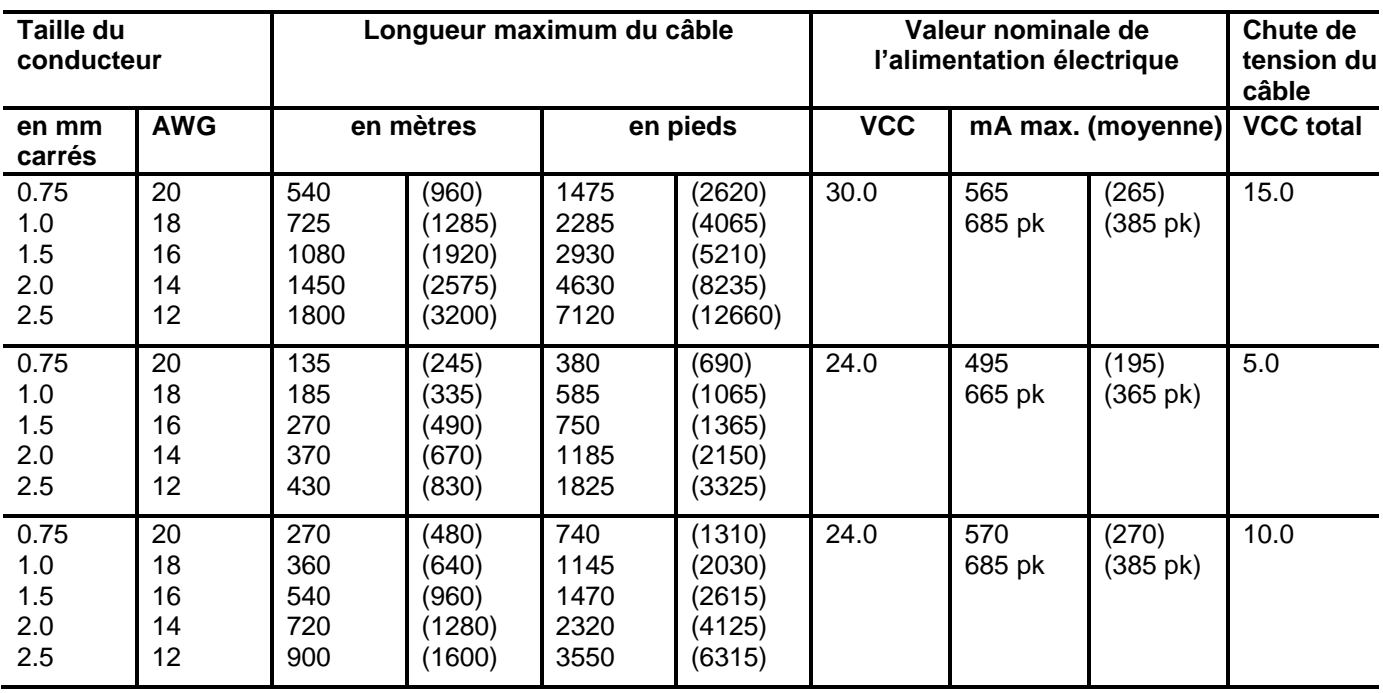

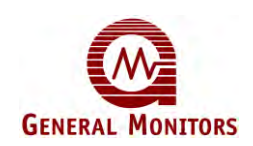

## **Questionnaire sur le degré de satisfaction des clients**

#### **A l'attention des utilisateurs sur site :**

Votre aide nous est précieuse afin d'évaluer la qualité de notre équipement et de notre service car elle nous permet d'améliorer nos performances. Nous vous serions donc reconnaissant si vous pouviez compléter le questionnaire ci-dessous et le renvoyer à l'adresse suivante :

 General Monitors Ireland Ltd, Ballybrit Business Park, Galway, République d'Irlande

#### *Merci de votre aide*

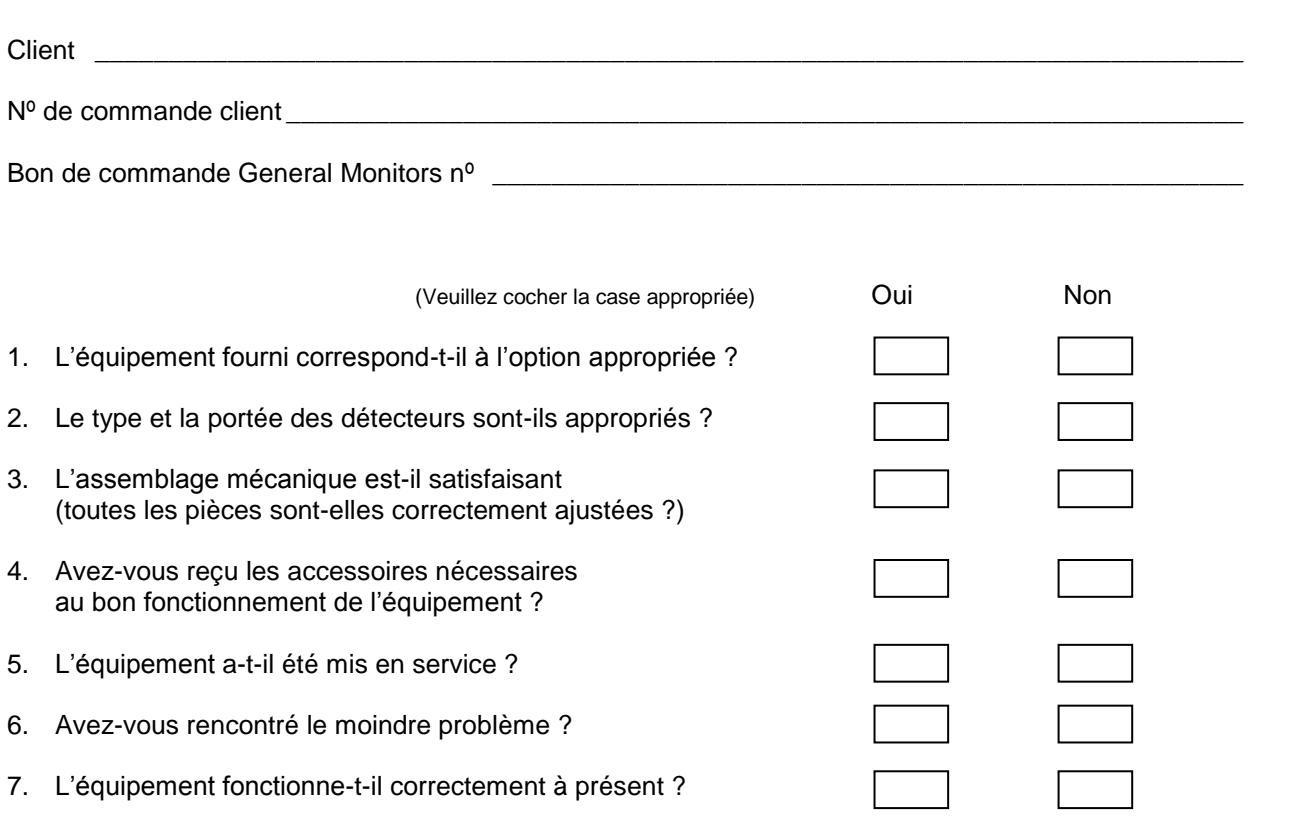

En cas de réponse négative à l'une des questions ci-dessus, veuillez fournir des détails au verso. **Merci.**

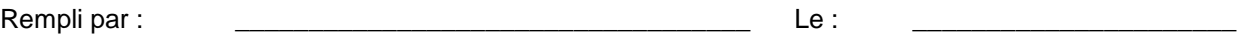